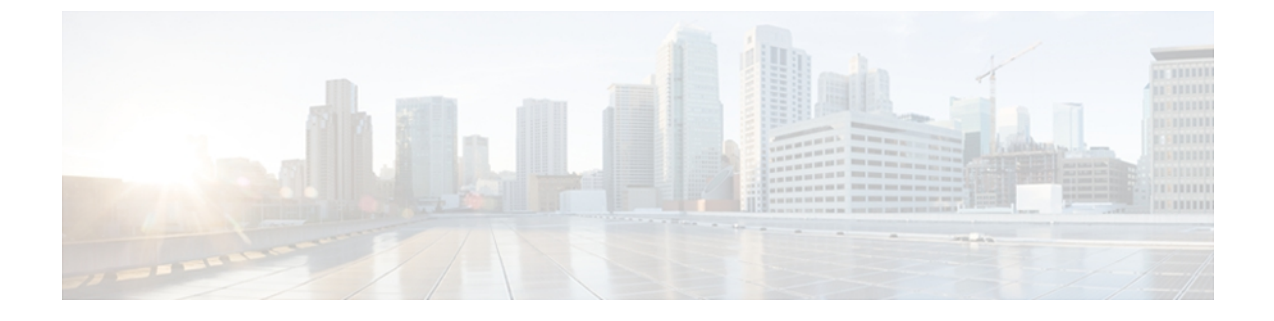

# **rmon through show rmon topn**

- [rmon,](#page-1-0) page 2
- rmon [alarm,](#page-3-0) page 4
- rmon [capture-userdata,](#page-7-0) page 8
- rmon [collection](#page-8-0) history, page 9
- rmon [collection](#page-10-0) host, page 11
- rmon [collection](#page-12-0) matrix, page 13
- rmon [collection](#page-14-0) rmon1, page 15
- rmon [event,](#page-16-0) page 17
- rmon [hc-alarms,](#page-18-0) page 19
- rmon [queuesize,](#page-20-0) page 21
- show [rmon,](#page-22-0) page 23
- show rmon [alarms,](#page-25-0) page 26
- show rmon [capture,](#page-27-0) page 28
- show rmon [events,](#page-30-0) page 31
- show rmon [filter,](#page-32-0) page 33
- show rmon [hc-alarms,](#page-35-0) page 36
- show rmon [hosts,](#page-37-0) page 38

Г

• show rmon [matrix,](#page-40-0) page 41

# <span id="page-1-0"></span>**rmon**

To enable Remote Monitoring (RMON) on an Ethernet interface, use the rmon command in interface configuration mode. To disable RMON on the interface, use the **no**form of this command.

**rmon** {**native| promiscuous**}

**no rmon**

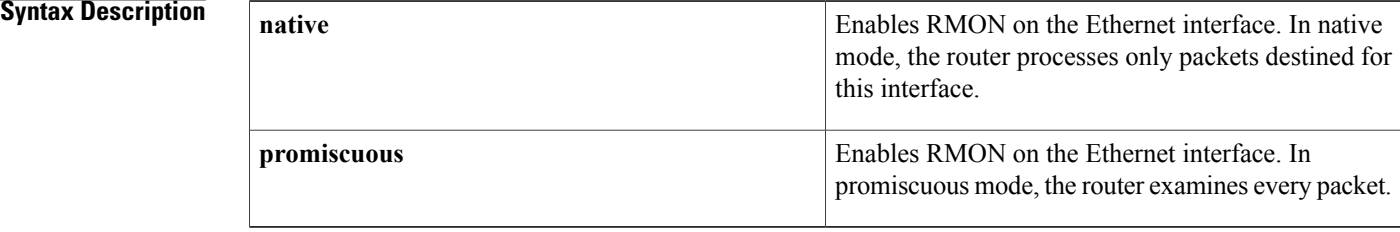

**Command Default** RMON is disabled on the interface.

## **Command Modes** Interface configuration

# **Command History**

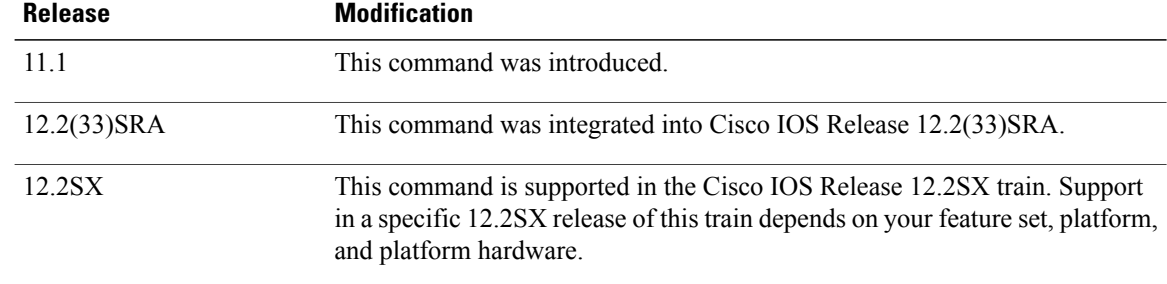

**Usage Guidelines** This command enables RMON on Ethernet interfaces. A generic RMON console application is recommended in order to use the RMON network management capabilities.SNMP must also be configured. RMON provides visibility of individual nodal activity and allows you to monitor all nodes and their interaction on a LAN segment. When the **rmon** command is issued, the router automatically installs an Ethernet statistics study for the associated interface.

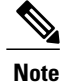

RMON can be very data and processor intensive. Users should measure usage effects to ensure that router performance is not degraded and to minimize excessive management traffic overhead. Native mode is less intensive than promiscuous mode.

All Cisco IOS software feature sets support RMON alarm and event groups. Additional RMON groups are supported in certain feature sets. Refer to the Release Notes for feature set descriptions. As a security precaution, support for the packet capture group allows capture of packet header information only; data payloads are not captured.

The RMON MIB is described in RFC 1757.

Г

**Examples** The following example enables RMON on Ethernet interface 0 and allows the router to examine only packets destined for the interface:

> interface ethernet 0 rmon native

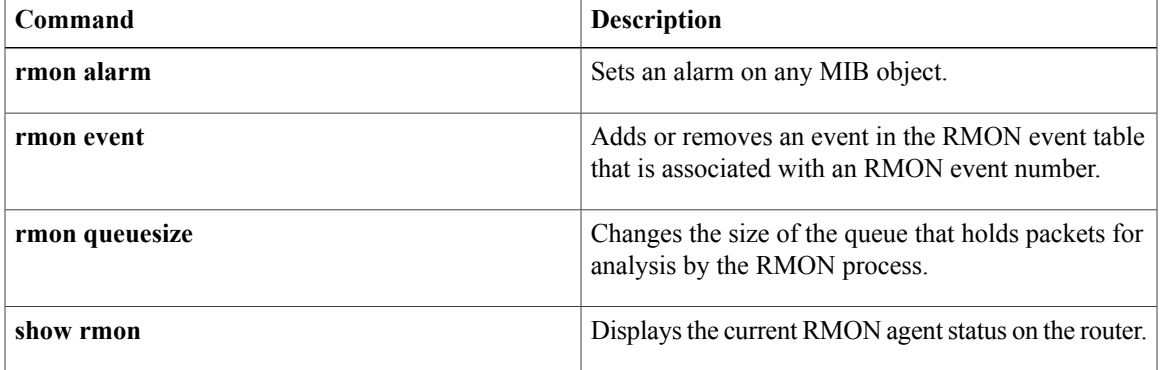

 $\overline{\phantom{a}}$ 

# <span id="page-3-0"></span>**rmon alarm**

To set an alarm on any MIB object, use the **rmon alarm** command in global configuration mode. To disable the alarm, use the **no**form of this command.

**rmon alarm** *number variable interval* {**delta| absolute**} **rising-threshold** *value* [ *event-number* ] **falling-threshold** *value* [ *event-number* ] [**owner** *string*] [**interface** *type number* **[trap]**]

**no rmon alarm** *number*

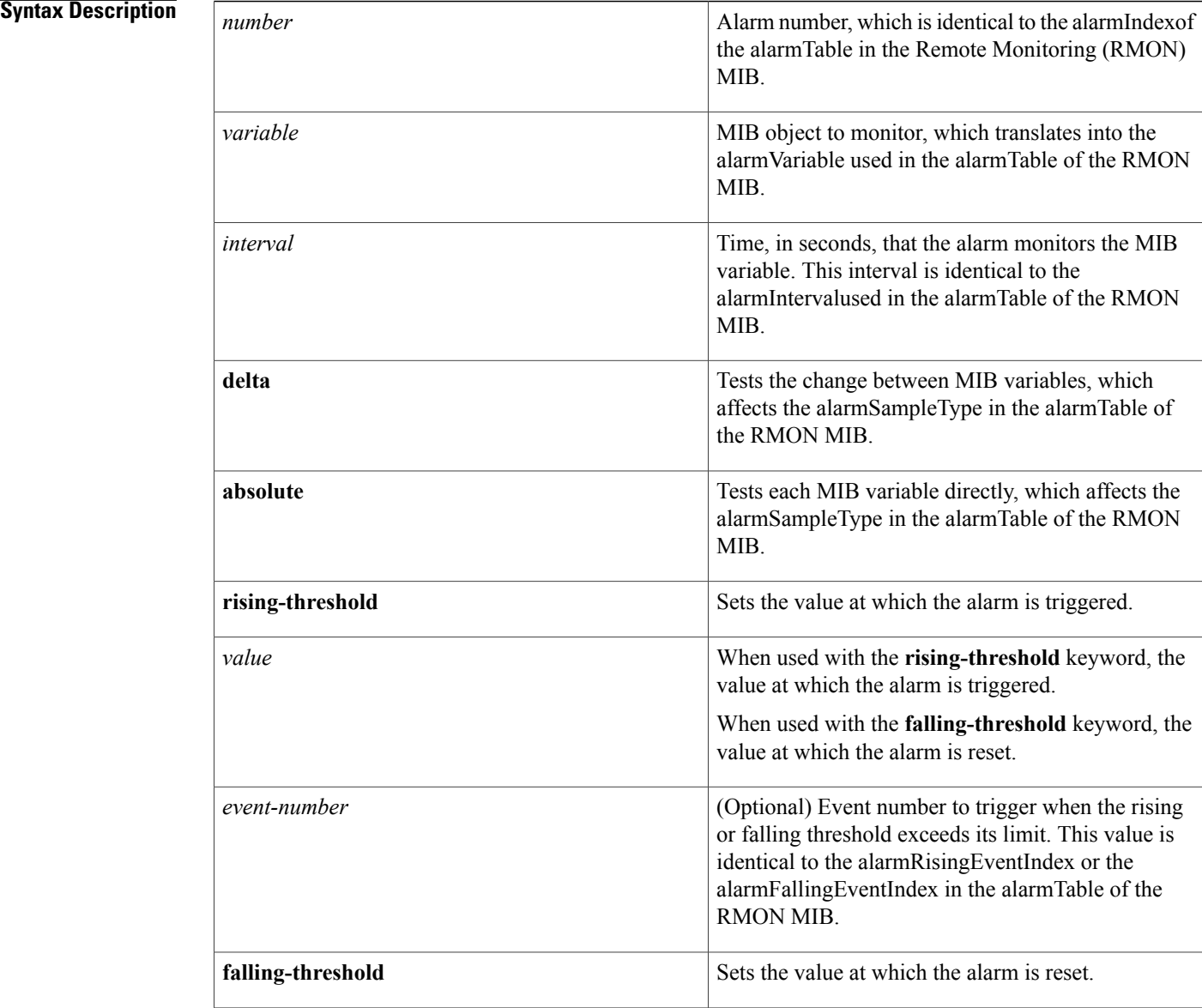

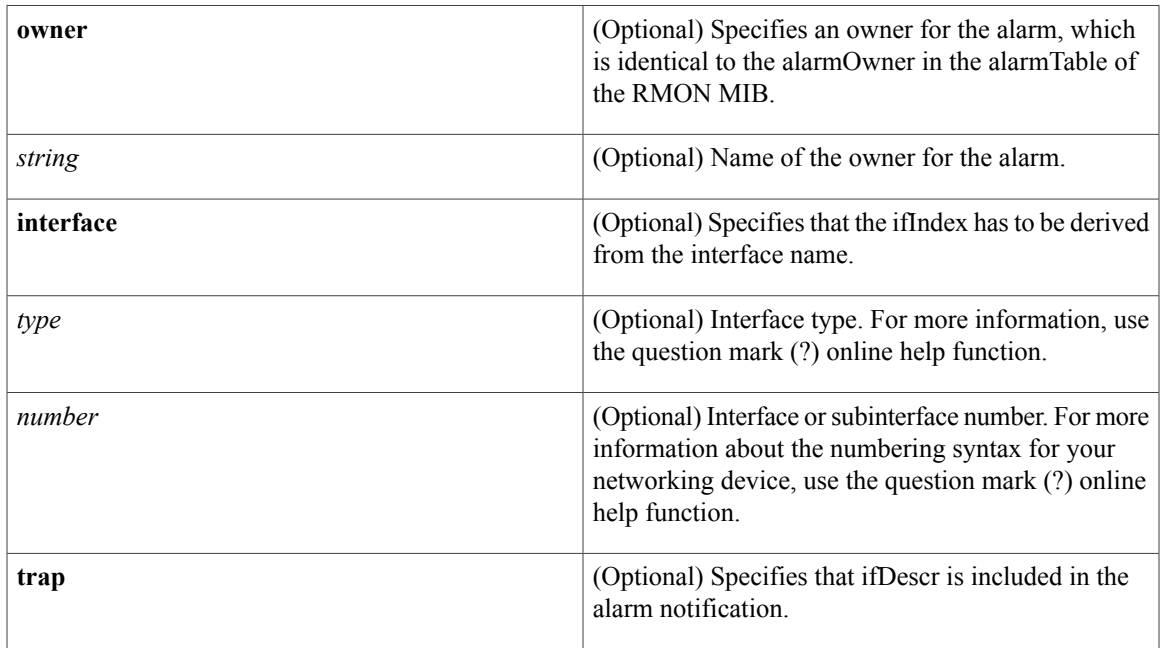

**Command Default** No alarms are configured.

# **Command Modes** Global configuration (config)

**Command History Release <b>Modification** 11.2 This command was introduced. This command was implemented on Supervisor Engine 720 in Cisco IOS Release 12.2(14)SX. 12.2(14)SX This command was implemented on Supervisor Engine 2 in Cisco IOS Release 12.2(17d)SXB. 12.2(17d)SXB 12.2(33)SRA This command was integrated into Cisco IOS Release 12.2(33)SRA. This command is supported in the Cisco IOS Release 12.2SX train. Support in a specific 12.2SX release of this train depends on your feature set, platform, and platform hardware. 12.2SX This command was modified. The **interface** and **trap**keywords and the *type*and *number* arguments were added. 15.1(1)S

**Usage Guidelines** You must specify the MIB object as a dotted decimal value after the entry sequence (for example, ifEntry.10.1). You cannot specify the variable name and the instance (for example, ifInOctets.1) or the entire dotted decimal notation. The argument must be in the form *entry*.*integer*.*instance*.

> To disable the RMON alarms, you must use the **no** form of the command on each configured alarm. For example, to remove alarm 1, use the **no rmon alarm 1** command.

See RFC 1757 for more information about the RMON alarm group.

When you configure a MIB object as if in Octets. 4, if in Octets is considered as the object, .4 as the instance, and 4 as the ifIndex assigned to the interface. When using the **interface** keyword, you must not specify an instance to configure the MIB object because RMON automatically adds the ifindex to the object.

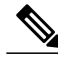

**Note**

If you configure ifInOctets.4 and the **interface** keyword, the resultant object will be ifInOctets.4.4. This results in the failure of the RMON policy.

The **interface** keyword must be used only for objects that are indexed by the ifindex. If objects have multiple indexes, ifIndex must be the last in the sequence of indexes and the object configuration should include all the previous indexes.

**Note**

You can configure objects that are not indexed by ifindex; however, this results in the failure of RMON policy.

Use the **trap** keyword to include the ifDescr object in the RMON rising and falling alarms.

**Examples** The following example shows how to configure an RMON alarm using the **rmon alarm** command:

Router(config)# **rmon alarm 10 ifEntry.20.1 20 delta rising-threshold 15 1 falling-threshold 0 owner owner1**

In this example, the RMON alarm number is set to 10. The alarm monitors the MIB variable ifEntry.20.1once every 20 seconds until the alarm is disabled, and checks the change in the rise or fall of the variable. If the ifEntry.20.1value shows a MIB counter increase of 15 or more, such as from 100000 to 100015, the alarm is triggered. The alarm in turn triggers event number 1, which is configured with the **rmon event** command. Possible events include a log entry or a Simple Network Management Protocol (SNMP) trap. If theifEntry.20.1value changes by 0 (falling threshold is 0), the alarm is reset and can be triggered again.

The following example shows how to configure an RMON alarm to monitor the MIB variable ifInOctets:

Router(config)# **rmon alarm 30 ifInOctets 30 absolute rising-threshold 200000 1 falling-threshold 50000 1 owner xyz interface ethernet 2/1**

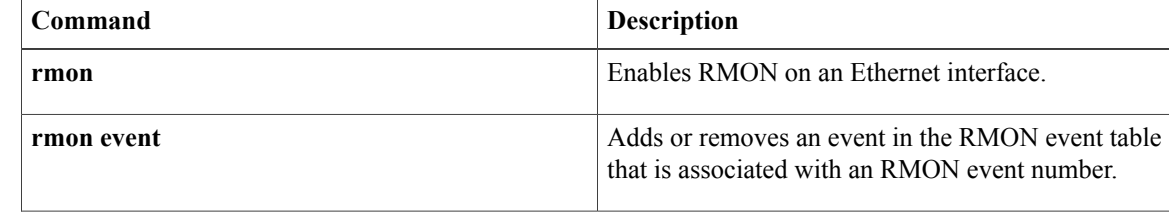

 $\mathbf I$ 

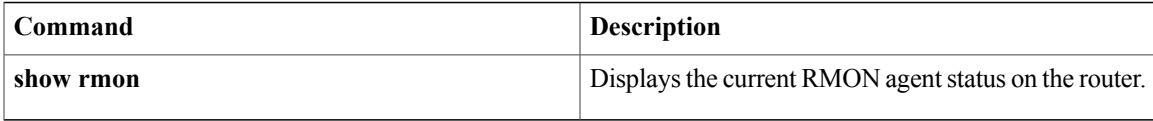

# <span id="page-7-0"></span>**rmon capture-userdata**

To disable the packet zeroing feature that initializes the user payload portion of each Remote Monitoring (RMON) MIB packet, use the **rmon capture-userdata** command in global configuration mode. To enable packet zeroing, use the **no** form of this command.

### **rmon capture-userdata**

**no rmon capture-userdata**

- **Syntax Description** This command has no arguments or keywords.
- **Command Default** No default behavior or values.
- **Command Modes** Global configuration

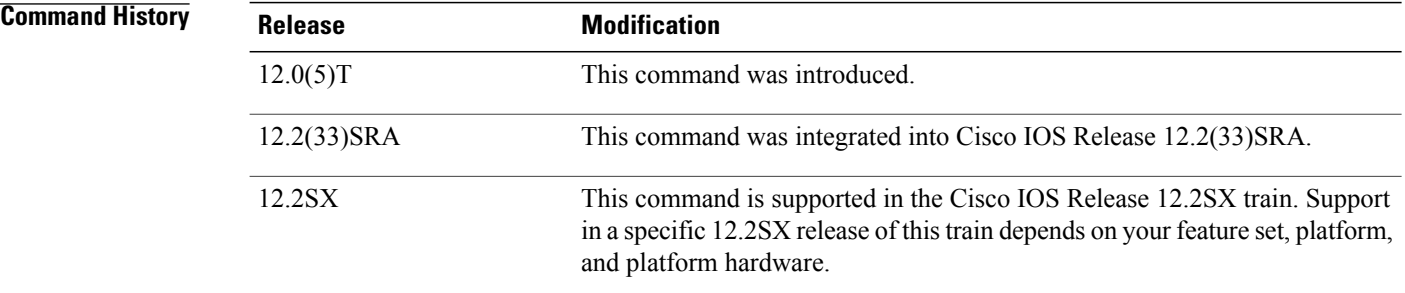

**Examples** The following command shows how to disable the packet zeroing feature:

Router(config)# **rmon capture-userdata**

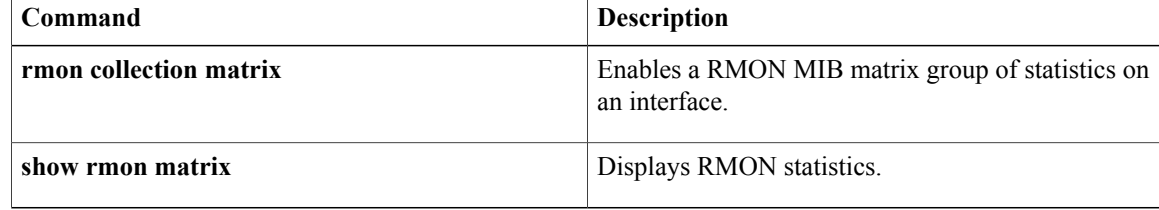

# <span id="page-8-0"></span>**rmon collection history**

To enable Remote Monitoring (RMON) history gathering on an interface, use the **rmon collection history** command in interface configuration mode. To disable the history gathering on an interface, use the **no** form of this command.

**rmon collection history controlEntry** *integer* [**owner** *ownername*] [**buckets** *bucket-number*] [**interval** *seconds*]

**no rmon collection history controlEntry** *integer* [**owner** *ownername*] [**buckets** *bucket-number*] [**interval** *seconds*]

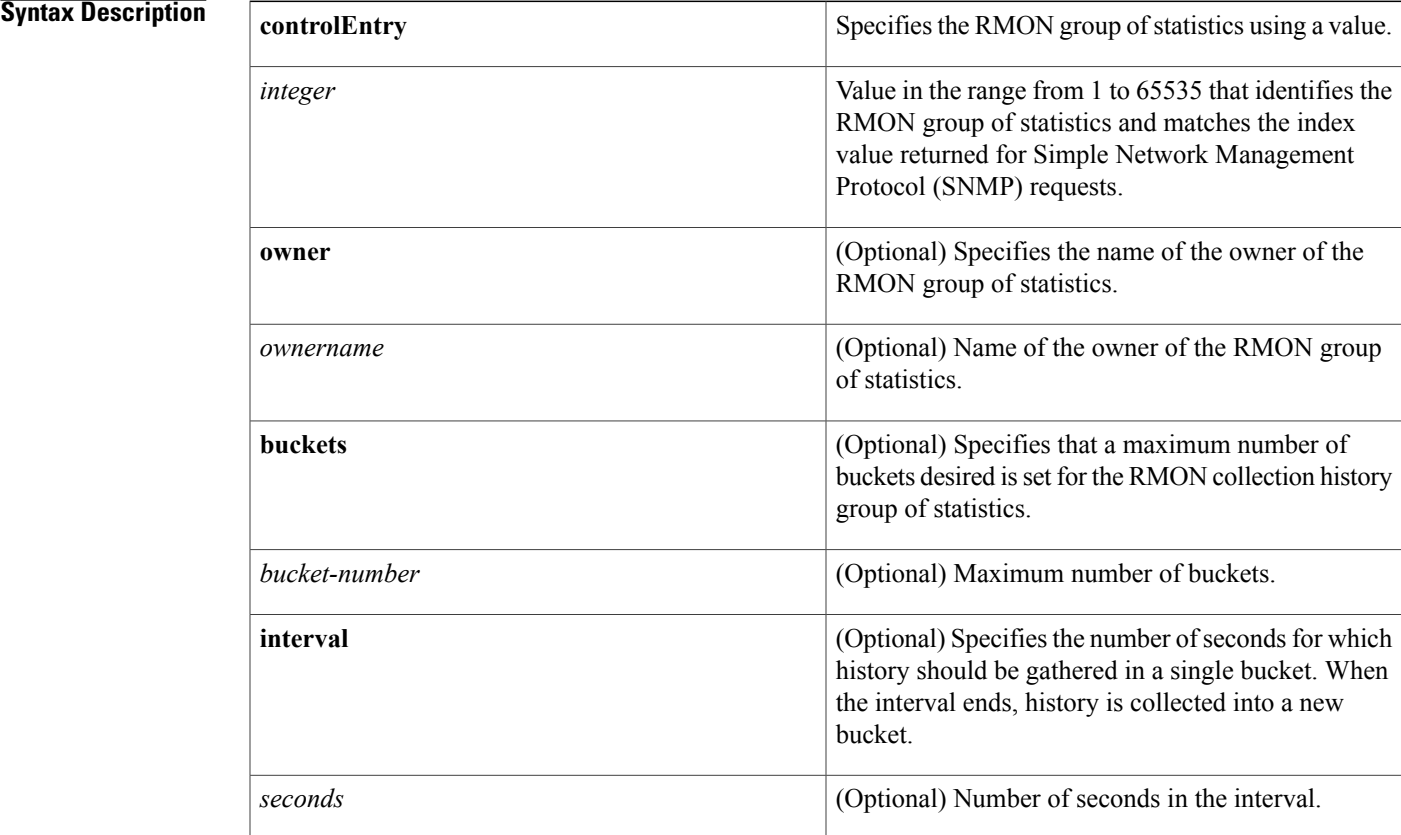

**Command Default** Disabled

**Command Modes** Interface configuration

T

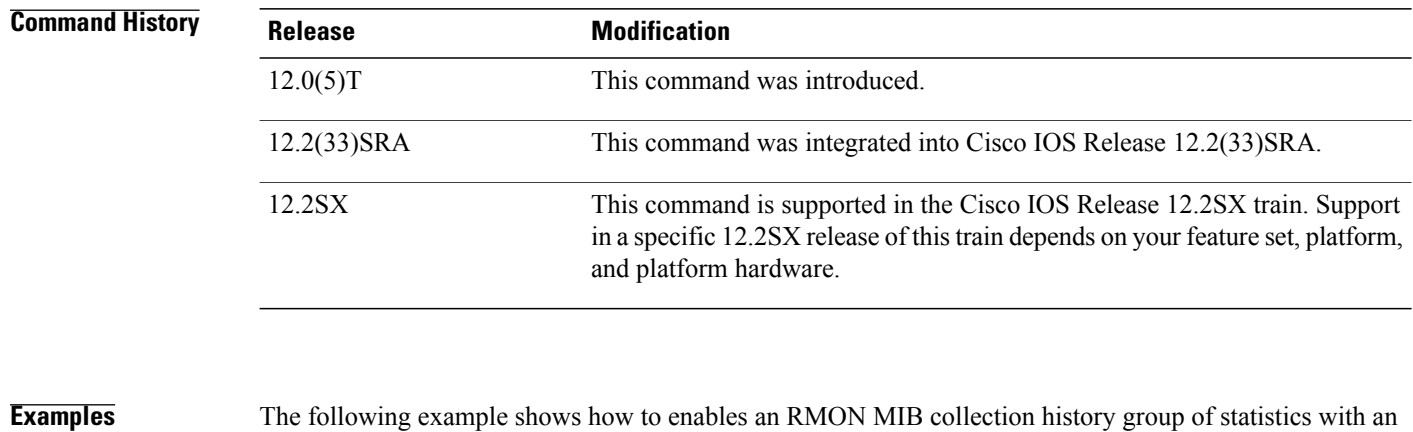

ID number of 20 and an owner as john:

Router(config-if)# **rmon collection history controlEntry 20 owner john**

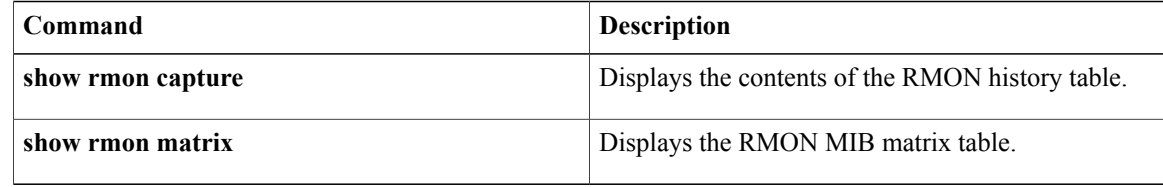

# <span id="page-10-0"></span>**rmon collection host**

To enable a Remote Monitoring (RMON) MIB host collection group of statistics on the interface, use the **rmon collection host** command in interface configuration mode. To remove the specified RMON host collection, use the **no** form of this command.

**rmon collection host controlEntry** *integer* [**owner** *ownername*]

**no rmon collection host controlEntry** *integer* [**owner** *ownername*]

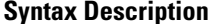

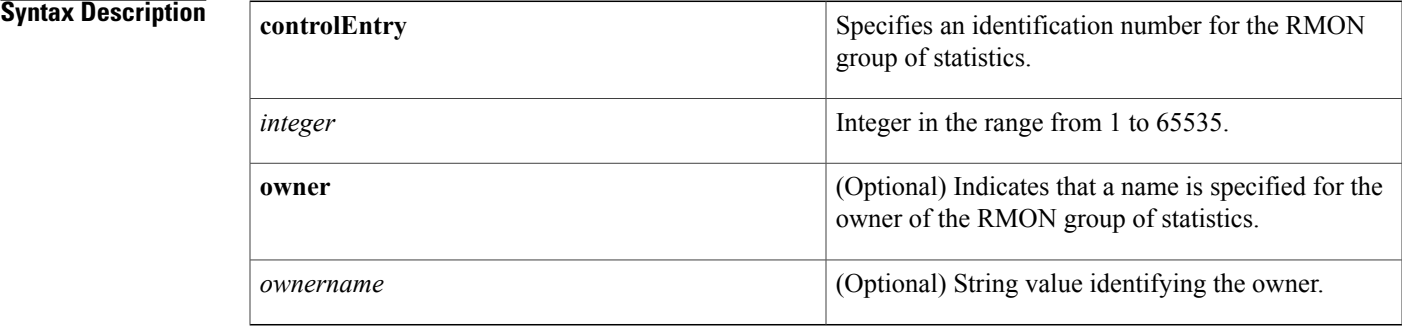

## **Command Default** No RMON host collection is specified.

**Command Modes** Interface configuration

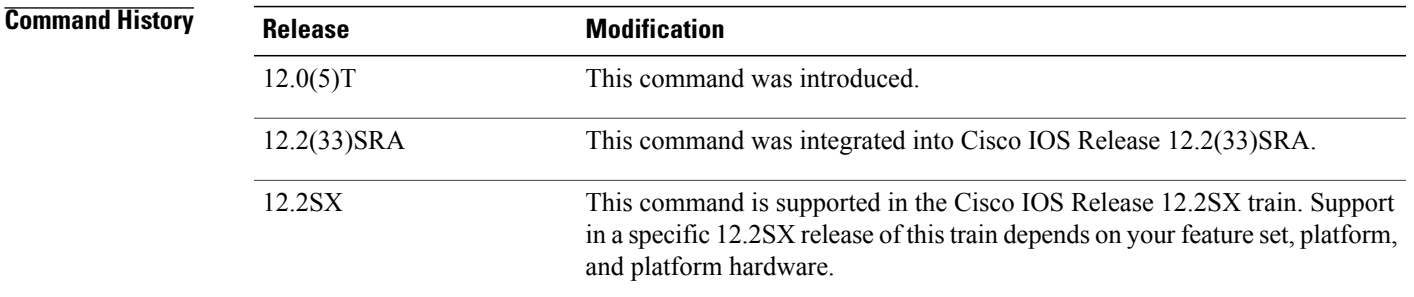

**Examples** The following command shows how to enable an RMON collection host group of statistics with an ID number of 20 and specifies john as the owner:

> Router(config-if)# **rmon collection host controlEntry 20 owner john**

 $\mathbf{I}$ 

T

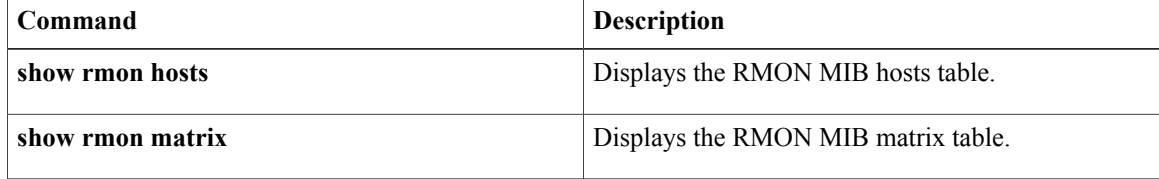

# <span id="page-12-0"></span>**rmon collection matrix**

To enable a Remote Monitoring (RMON) MIB matrix group of statistics on an interface, use the **rmon collection matrix** command in interface configuration mode. To remove a specified RMON matrix group of statistics, use the **no** form of this command.

**rmon collection matrix controlEntry** *integer* [**owner** *ownername*]

**no rmon collection matrix controlEntry** *integer* [**owner** *ownername*]

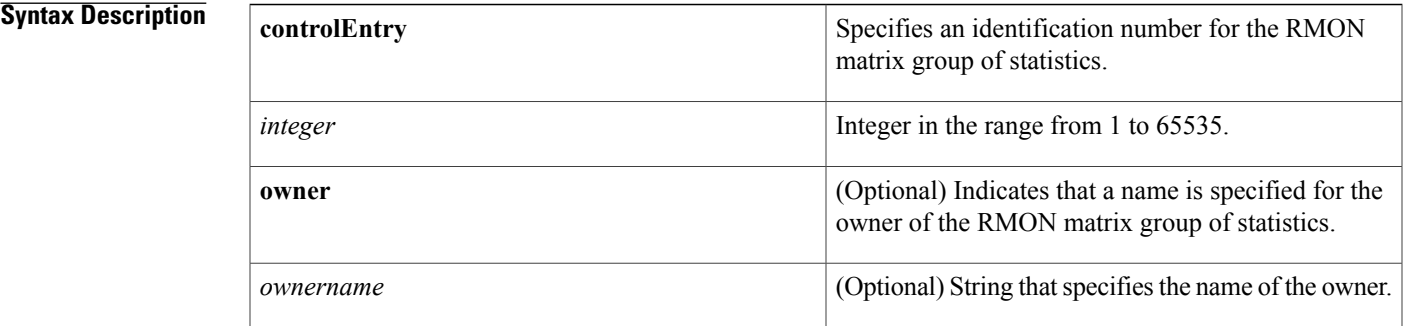

## **Command Default** No RMON matrix group of statistics is specified.

**Command Modes** Interface configuration

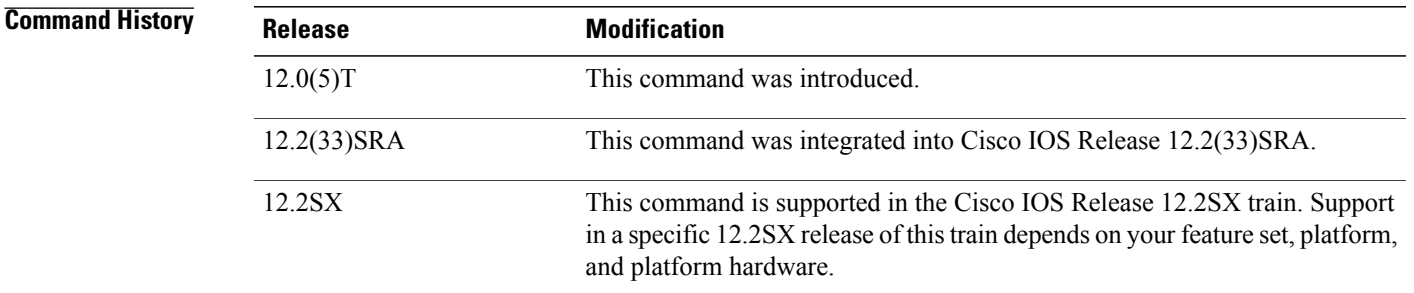

**Usage Guidelines** Use the **show rmon matrix**command to display RMON statistics.

**Examples** The following command shows how to enable the RMON collection matrix group of statistics with an ID number of 25 and specifies john as the owner:

> Router(config-if)# **rmon collection matrix controlEntry 25 owner john**

I

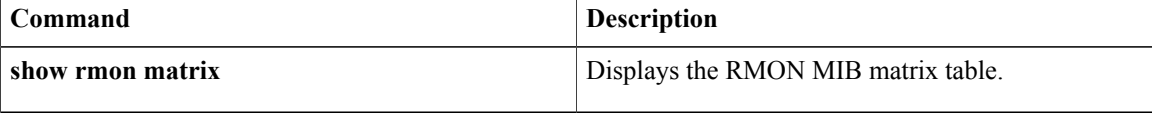

# <span id="page-14-0"></span>**rmon collection rmon1**

To enable all possible autoconfigurable Remote Monitoring (RMON) MIB statistic collections on the interface, use the **rmon collection rmon1** command in interface configuration mode. To disable these statistic collections on the interface, use the **no** form of this command.

**rmon collection rmon1 controlEntry** *integer* [**owner** *ownername*]

**no rmon collection rmon1 controlEntry** *integer* [**owner** *ownername*]

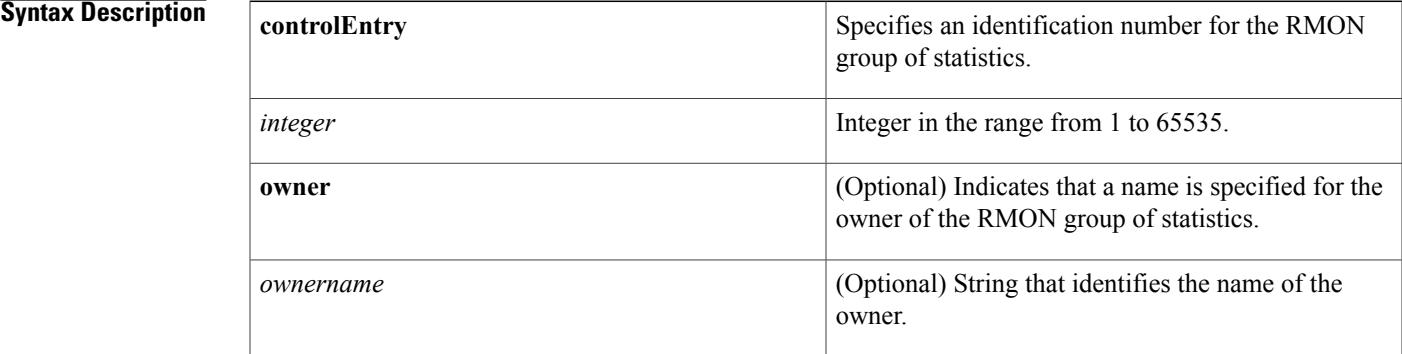

### **Command Default** Disabled.

**Command Modes** Interface configuration

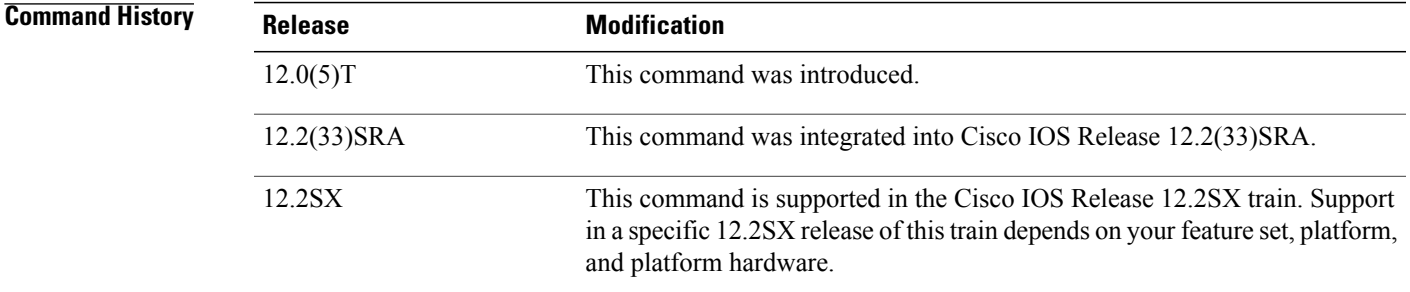

**Examples** The following command shows how to enable the RMON collection rmon1 group of statistics with an ID number of 30 and specifies "john" as the owner:

> Router(config-if)# **rmon collection rmon1 controlEntry 30 owner john**

I

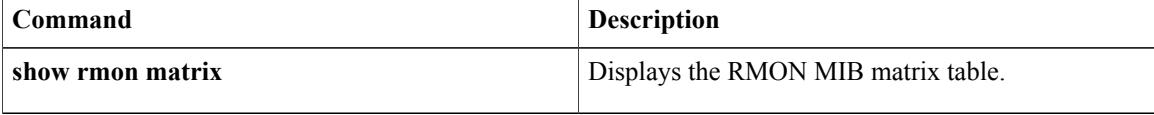

# <span id="page-16-0"></span>**rmon event**

To add or remove an event (in the Remote Monitoring (RMON) event table) that is associated with an RMON event number, use the **rmon event** command in global configuration mode. To disable RMON on the interface, use the **no**form of this command.

**rmon event** *number* **[log]** [**trap** *community*] [**description** *string*] [**owner** *string*]

**no rmon event** *number*

### **Syntax Description**

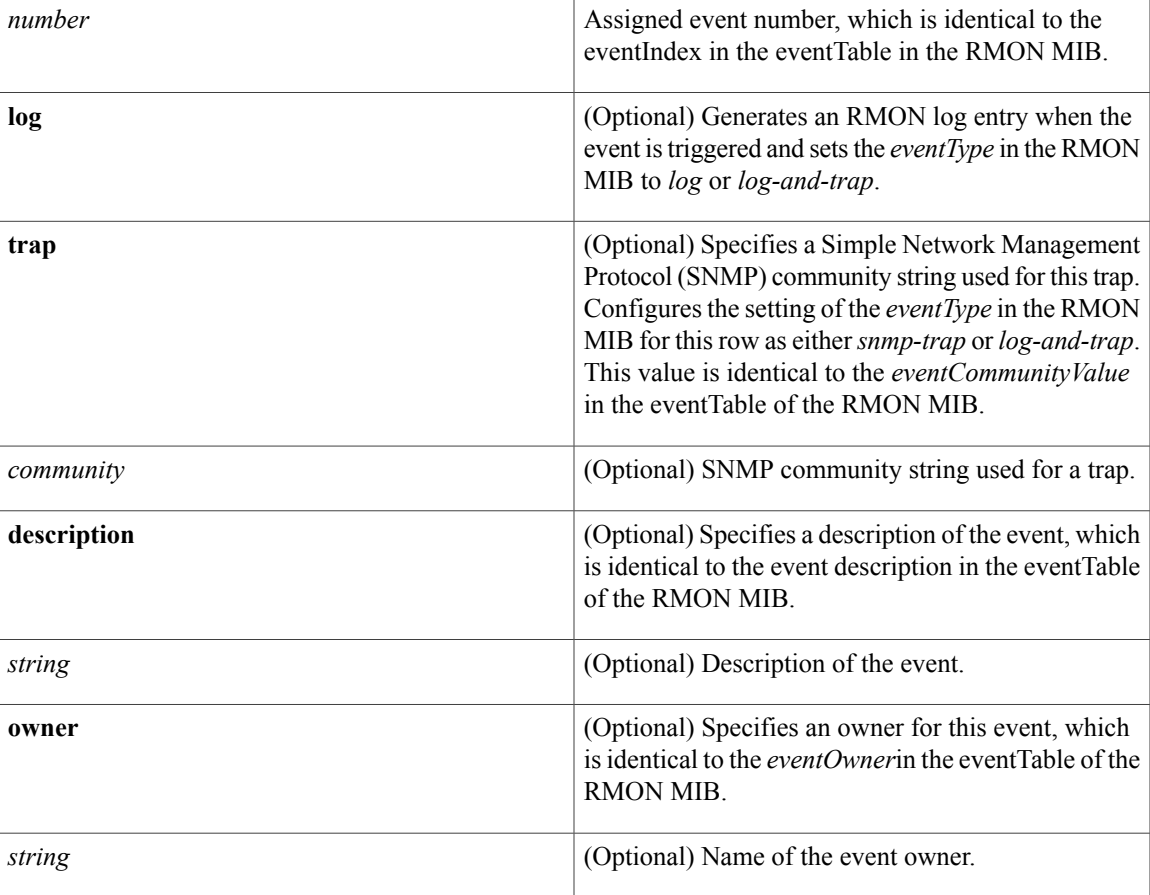

## **Command Default** No events are configured.

**Command Modes** Global configuration

Г

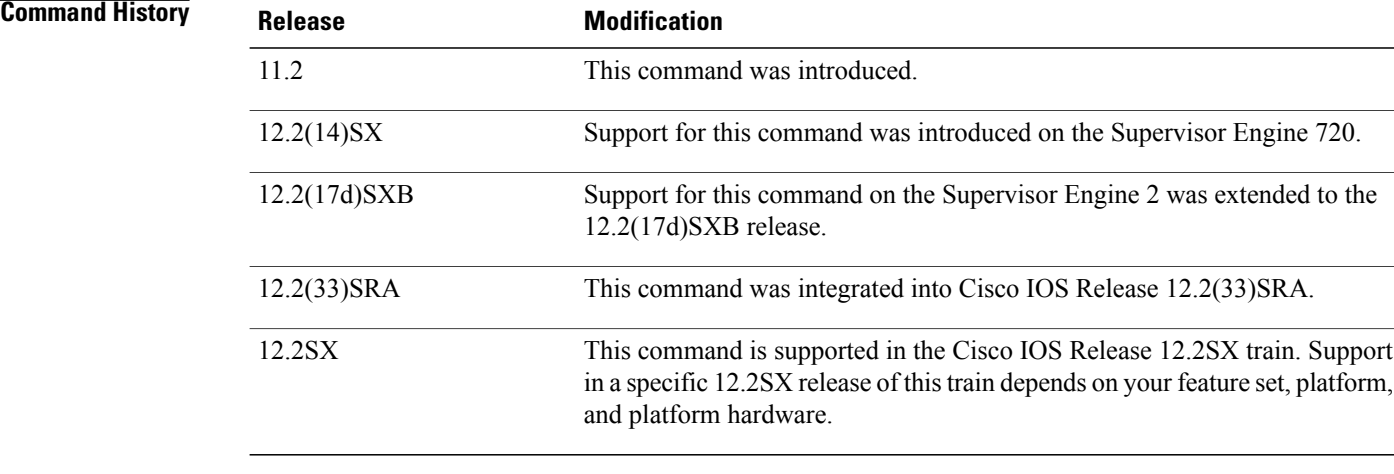

# **Usage Guidelines** Use the **trap** *community* keyword and argument to configure the setting of the *eventType* in the RMON MIB for this row as either *snmp-trap* or *log-and-trap*. This value is identical to the *eventCommunityValue* in the eventTable in the RMON MIB.

See RFC 1757 for more information about the RMON MIB.

### **Examples** The following example shows how to enable the **rmon event**command:

rmon event 1 log trap eventtrap description "High ifOutErrors" owner owner2 This example configuration creates RMON event number 1, which is defined as High ifOutErrors, and generates a log entry when the event is triggered by an alarm. The user owner2 owns the row that is created in the event table by this command. This configuration also generates an SNMP trap when the event is triggered.

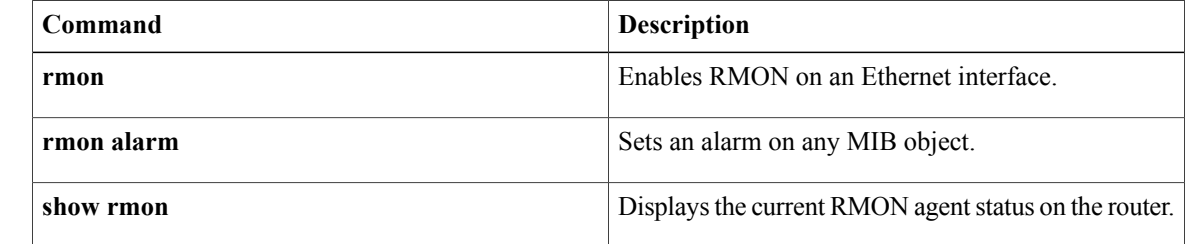

# <span id="page-18-0"></span>**rmon hc-alarms**

To set a high-capacity (HC) alarm on any MIB object, use the **rmon hc-alarms** command in global configuration mode. To disable the alarm, use the **no** form of this command.

**rmon hc-alarms** *number variable interval* {**delta| absolute**} **rising-threshold** *value* [ *event-number* ] **falling-threshold** *value* [ *event-number* ] [**owner** *string*]

**no rmon hc-alarms** *number*

### **Syntax Description**

Г

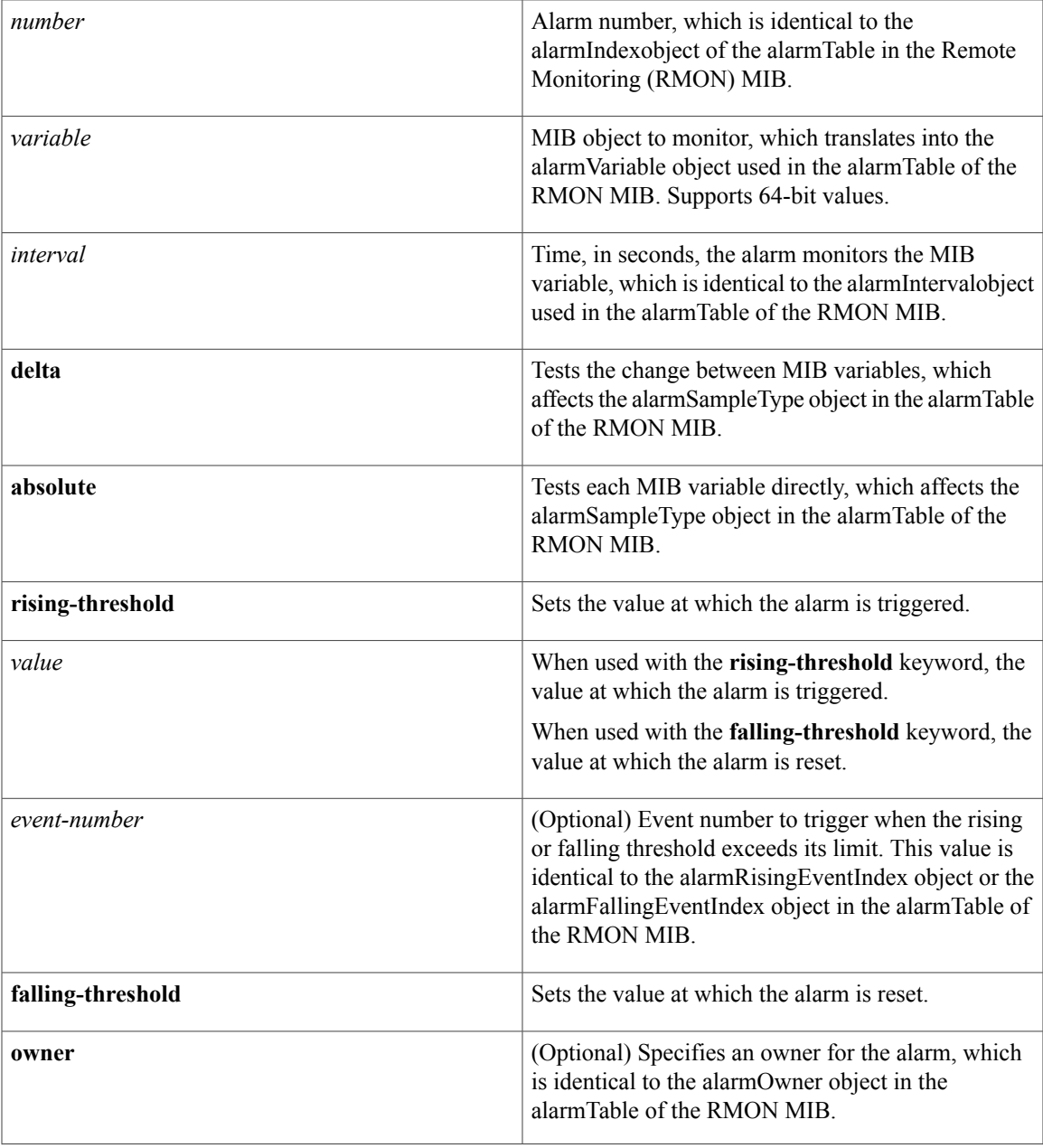

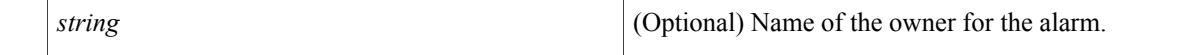

# **Command Default** No alarms are configured.

**Command Modes** Global configuration (config)

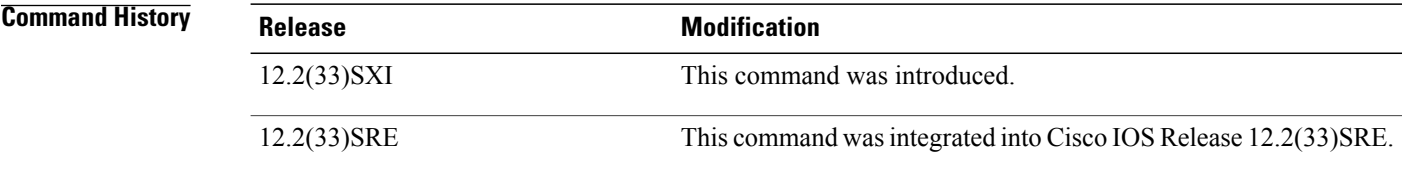

### **Usage Guidelines** You must specify the MIB object as a dotted decimal value after the entry sequence (for example, ifEntry.10.1). You cannot specify the variable name and the instance (for example, ifInOctets.1) or the entire dotted decimal notation. The argument must be of the form *entry*.*integer*.*instance*.

To disable the RMON alarms, you must use the **no** form of the command on each configured alarm. For example, enter **no rmon alarm 4**, where the 4 identifies which alarm is to be removed.

See RFC 3434 for more information about the RMON HC alarm group.

**Examples** The following example shows how to configure an RMON HC alarm:

### Router(config)# **rmon hc-alarms 2 ifInOctets.2 20 delta rising-threshold 2000 2 falling-threshold 1000 1 owner own**

RMON HC alarm number 2 is configured in this example. The alarm monitors the MIB variable ifInOctets.2 once every 20 seconds until the alarm is disabled, and checks the change in the rise or fall of the variable. If the ifInOctets.2value shows a MIB counter increase of 2000 or more, such as from 100000 to 100015, the alarm is triggered. The alarm in turn triggers event number 2, which is configured with the **rmon event** command. Possible events include a log entry or a Simple Network Management Protocol (SNMP) trap. If theifInOctets*.2* value changes by 1000 (falling threshold is 1000), the alarm is reset and can be triggered again.

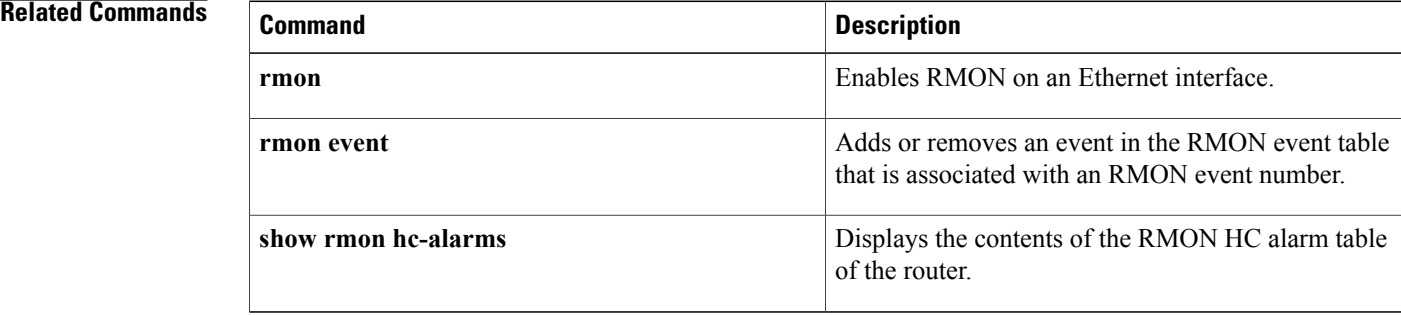

# <span id="page-20-0"></span>**rmon queuesize**

To change the size of the queue that holds packets for analysis by the Remote Monitoring (RMON) process, use the **rmon queuesize** command in global configuration mode. To restore the default value, use the **no**form of this command.

**rmon queuesize** *size*

**no rmon queuesize**

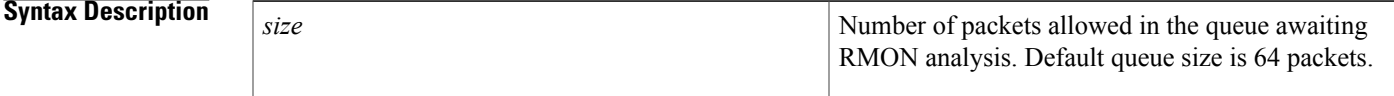

**Command Default** 64 packets

## **Command Modes** Global configuration

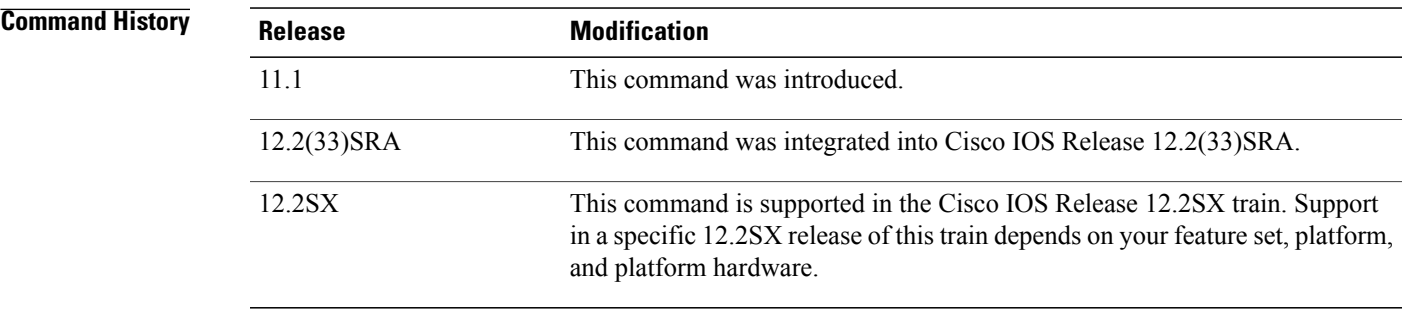

**Usage Guidelines** This command applies to the RMON function, which is available on Ethernet interfaces of Cisco 2500 series and Cisco AS5200 series routers only.

> You might want to increase the queue size if the RMON function indicates it is dropping packets. You can determine this from the output of the **show rmon** command or from the etherStatsDropEvents object in the etherStats table. A feasible maximum queue size depends on the amount of memory available in the router and the configuration of the buffer pool.

**Examples** The following example configures the RMON queue size to be 128 packets:

Router(config)# **rmon queuesize 128**

T

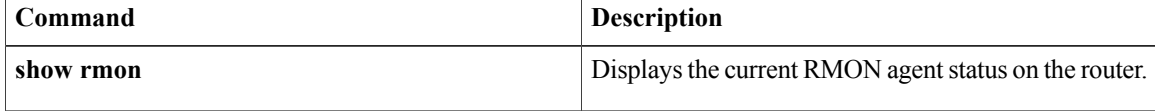

# <span id="page-22-0"></span>**show rmon**

To display the current RMON agent status on the router, use the **show rmon**command in EXEC mode.

**show rmon** [**alarms| capture| events| filter| history| hosts| matrix| statistics| task| topn**]

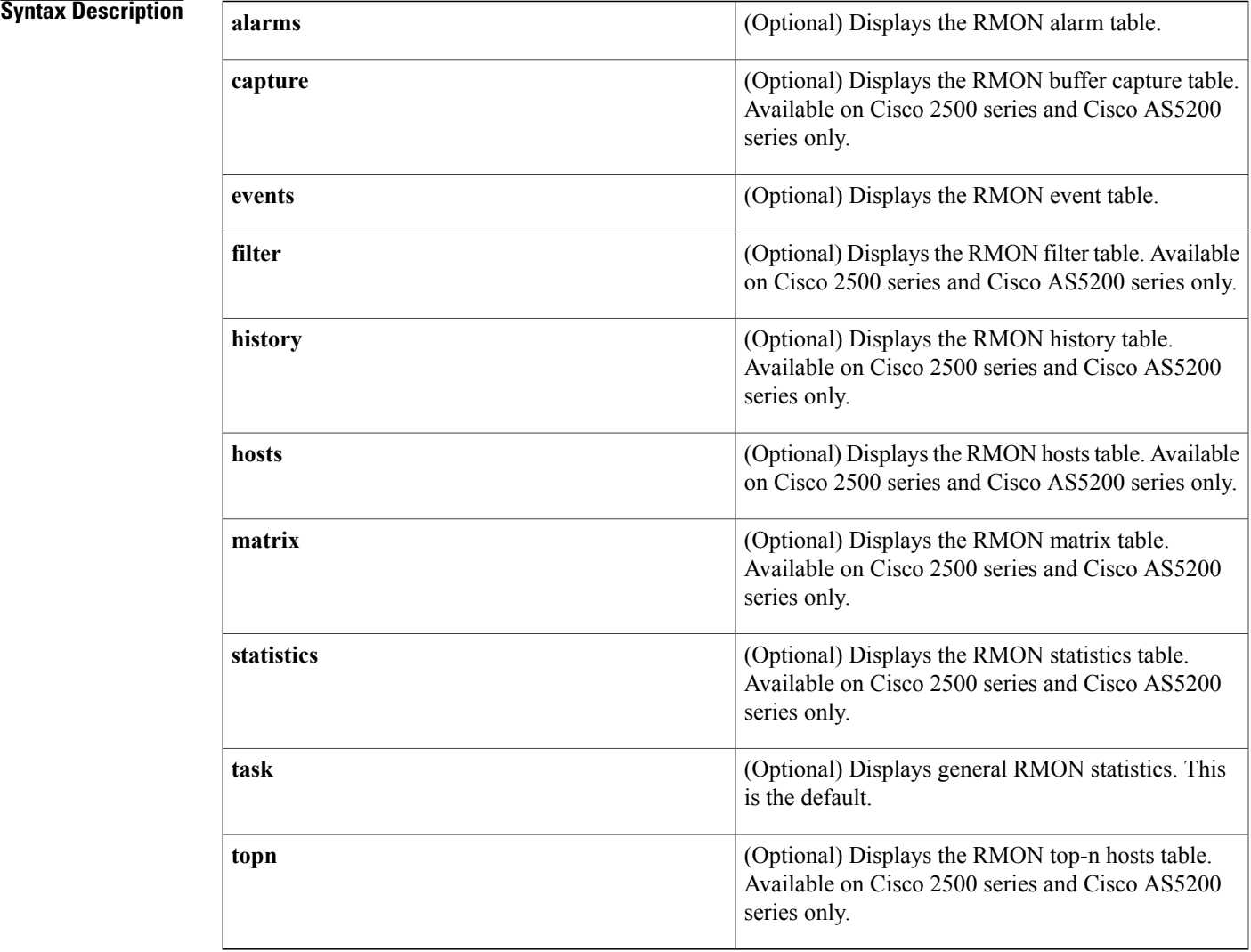

 $\mathsf I$ 

**Command Default** If no option is specified, the **task** option is displayed.

## **Command Modes EXEC**

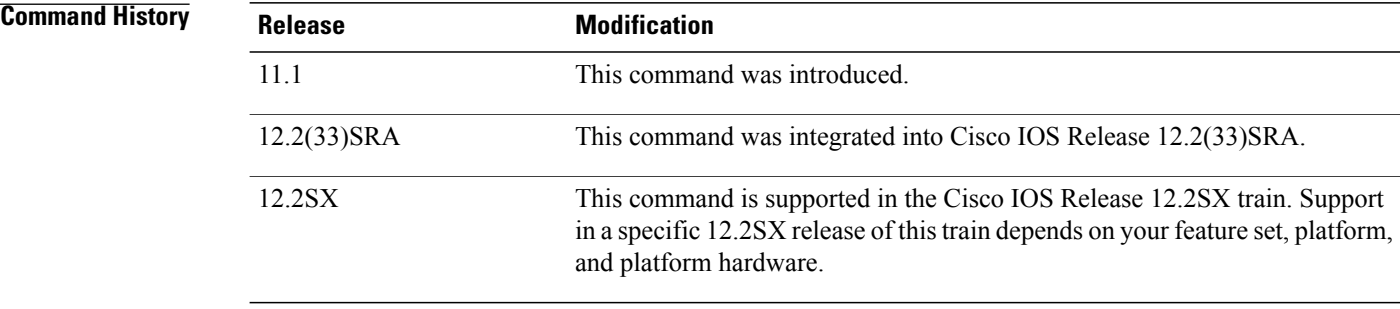

## **Usage Guidelines** Refer to the specific **show rmon** command for an example and description of the fields.

For additional information, refer to the RMON MIB described in RFC 1757.

**Examples** The following is sample output from the **show rmon**command. All counters are from the time the router was initialized.

> Router# **show rmon**

145678 packets input (34562 promiscuous), 0 drops 145678 packets processed, 0 on queue, queue utilization 15/64 The table below describes the significant fields shown in the ouput.

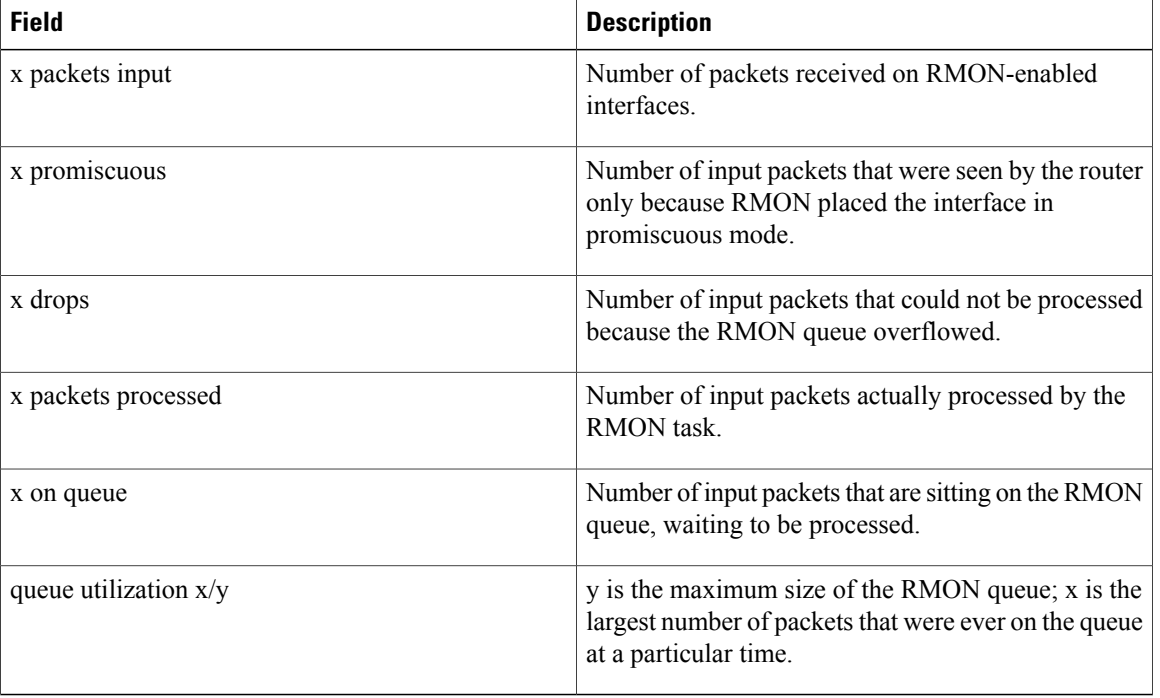

### **Table 1: show rmon Field Descriptions**

### **Related Commands**

 $\mathbf I$ 

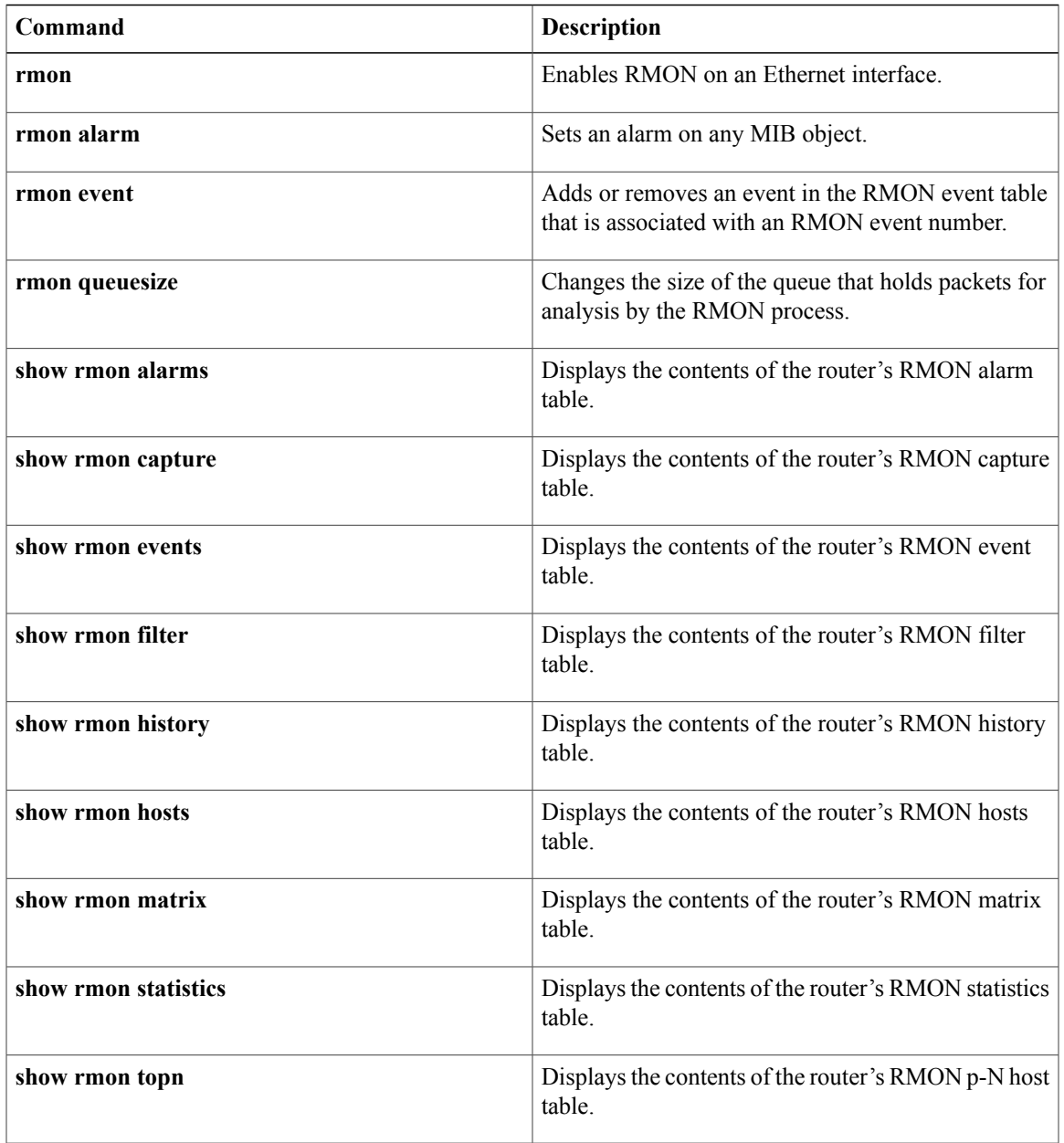

# <span id="page-25-0"></span>**show rmon alarms**

To display the contents of the RMON alarm table of the router, use the **show rmon alarms** command in EXEC mode.

**show rmon alarms**

**Syntax Description** This command has no arguments or keywords.

### **Command Modes** EXEC

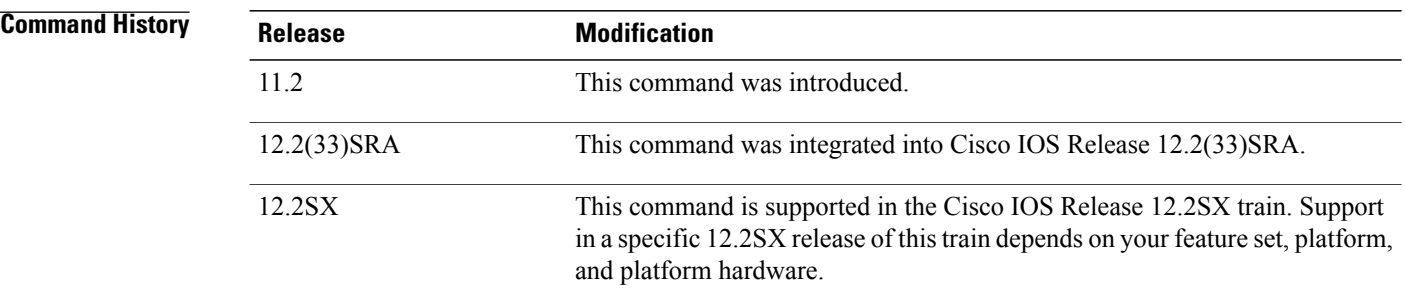

## **Usage Guidelines** For additional information, refer to the RMON MIB described in RFC 1757.

You must have first enabled RMON on the interface, and configured RMON alarmsto display alarm information with the **show rmon alarms** command.

**Examples** The following is sample output from the **show rmon alarms**command:

```
Router# show rmon alarms
Alarm 2 is active, owned by manager1
Monitors ifEntry.1.1 every 30 seconds
 Taking delta samples, last value was 0
 Rising threshold is 15, assigned to event 12
Falling threshold is 0, assigned to event 0
On startup enable rising or falling alarm
The table below describes the significant fields shown in the display.
```
**Table 2: show rmon alarms Field Descriptions**

| <b>Field</b>                         | <b>Description</b>                                                                                                    |
|--------------------------------------|----------------------------------------------------------------------------------------------------|
| Alarm 2 is active, owned by manager1 | Unique index into the alarm Table, showing the alarm<br>status is active, and the owner of this row, as defined<br>in the alarmTable of RMON. |

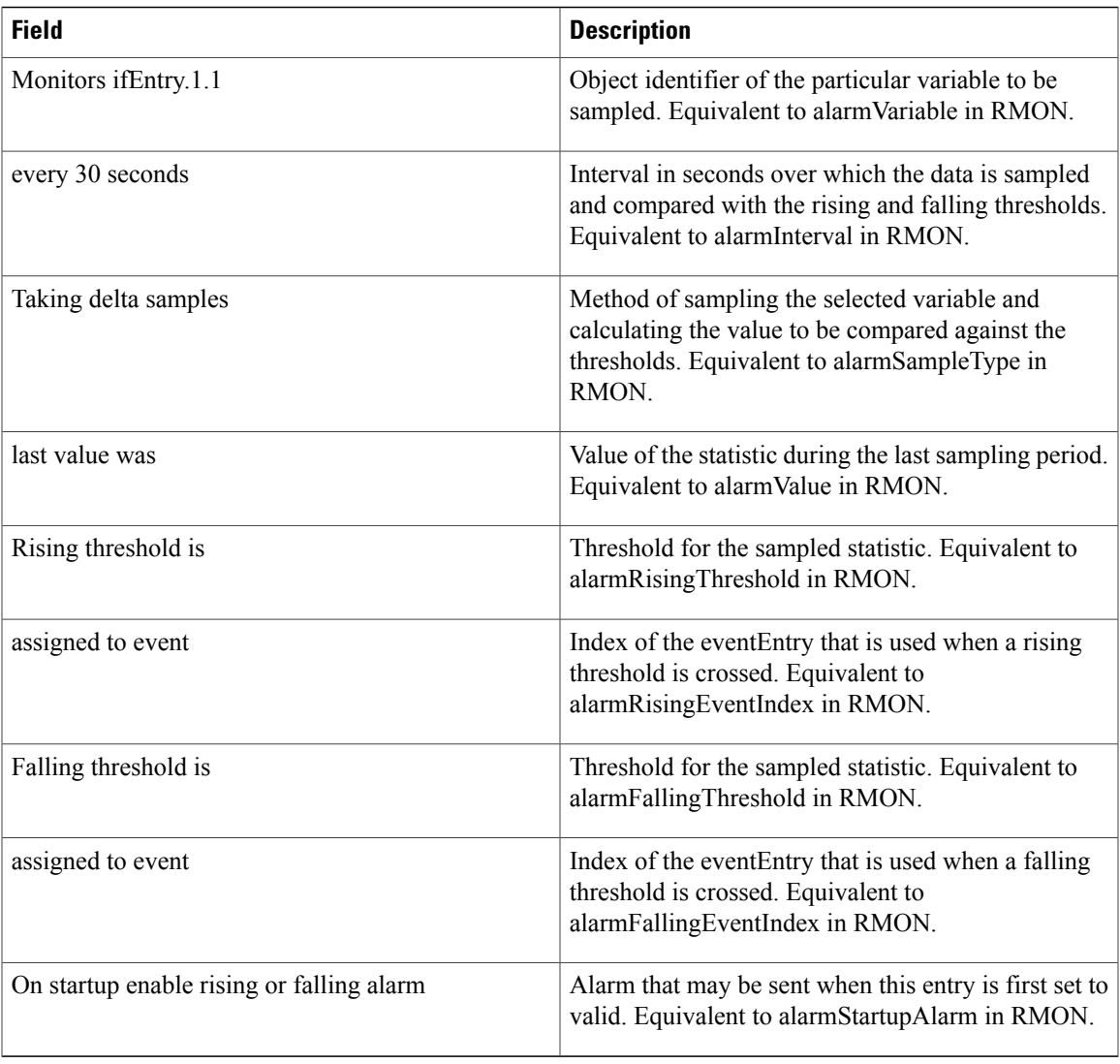

## **Related Commands**

 $\mathbf I$ 

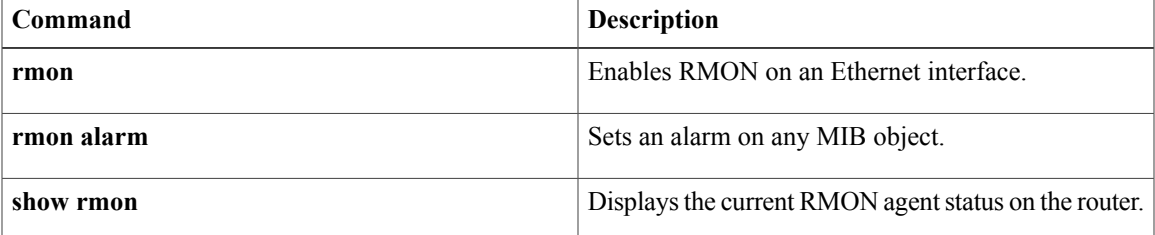

# <span id="page-27-0"></span>**show rmon capture**

To display the contents of the router's RMON capture table, use the **show rmon capture** command in EXEC mode.

**show rmon capture**

**Syntax Description** This command has no arguments or keywords.

### **Command Modes** EXEC

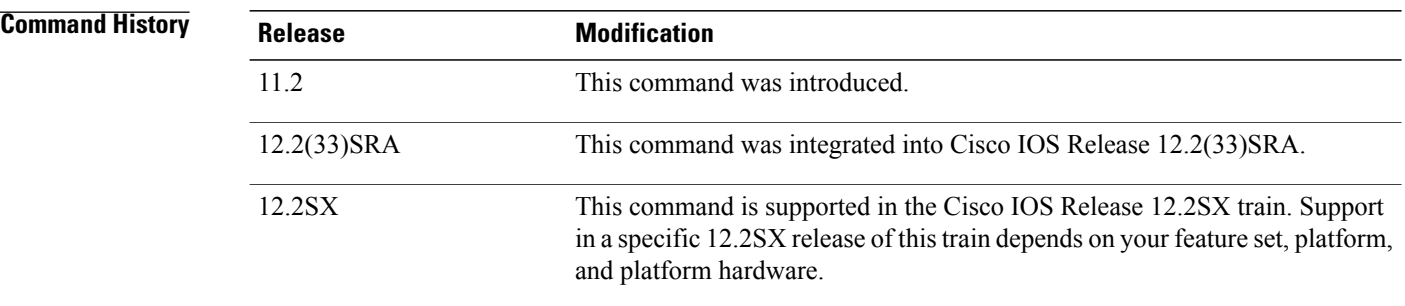

### **Usage Guidelines** For additional information, refer to the RMON MIB described in RFC 1757.

You must have first enabled RMON on the interface, and configured RMON alarms and events to display alarm information with the **show rmon capture** command.

This command is available on the Cisco 2500 series and Cisco AS5200 series only.

**Examples** The following is sample output from the **show rmon capture** command:

Router# **show rmon capture** Buffer 4096 is active, owned by manager1 Captured data is from channel 4096 Slice size is 128, download size is 128 Download offset is 0 Full Status is spaceAvailable, full action is lockWhenFull Granted 65536 octets out of 65536 requested Buffer has been on since 00:01:16, and has captured 1 packets Current capture buffer entries: Packet 1 was captured 416 ms since buffer was turned on Its length is 326 octets and has a status type of 0 Packet ID is 634, and contains the following data: 00 00 0c 03 12 ce 00 00 0c 08 9d 4e 08 00 45 00 01 34 01 42 00 00 1d 11 e3 01 ab 45 30 15 ac 15 31 06 05 98 00 a1 01 20 9f a8 00 00 00 00 00 00 00 00 00 00 00 00 00 00 00 00 00 00 00 00 00 00 00 00 00 00 00 00 00 00 00 00 00 00 00 00 00 00 00 00 00 00 00 00 00 00 00 00 00 00 00 00 00 00 00 00 00 00 The table below describes the significant fields shown in the ouput.

 $\mathbf I$ 

### **Table 3: show rmon capture Field Descriptions**

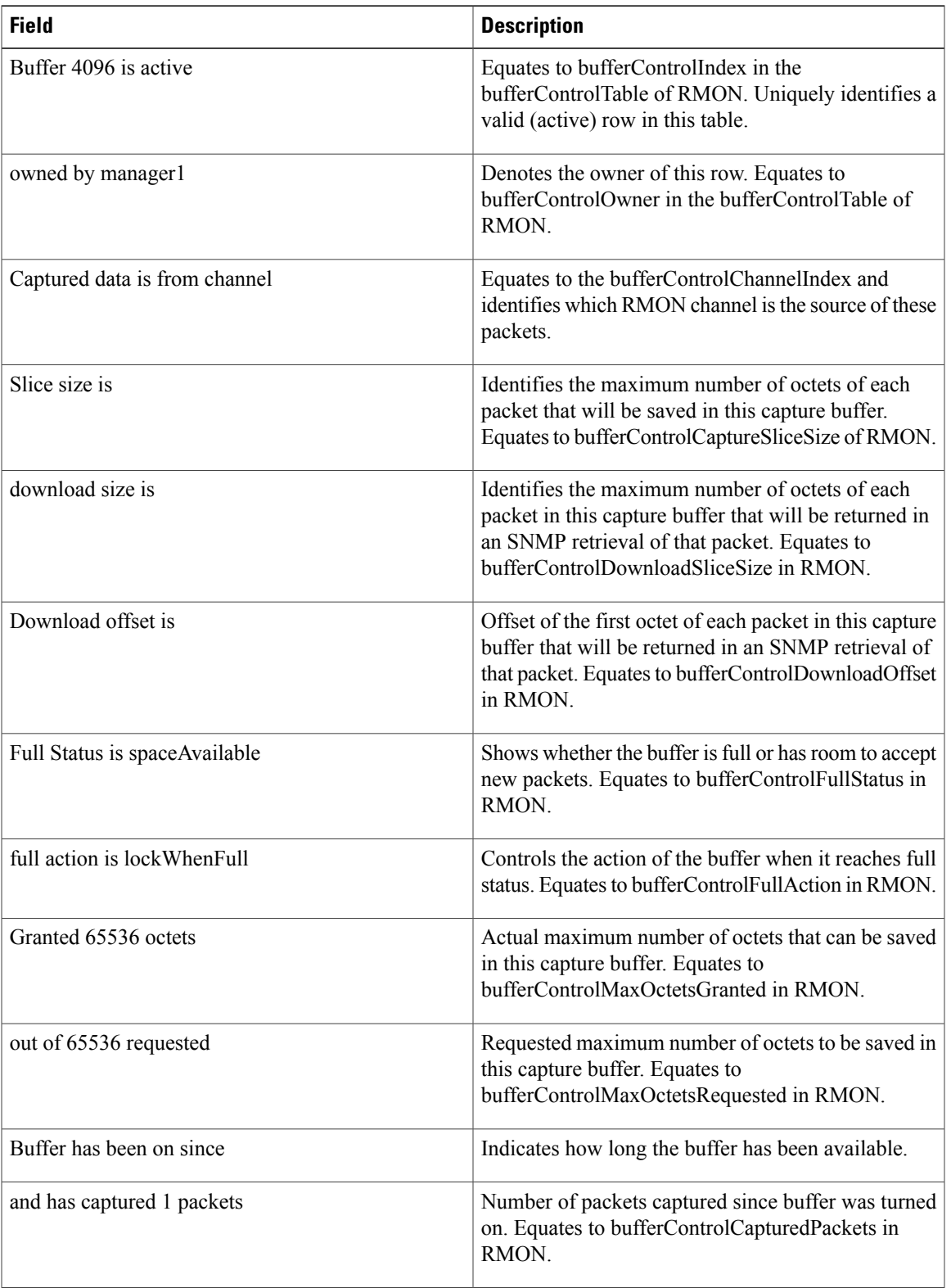

T

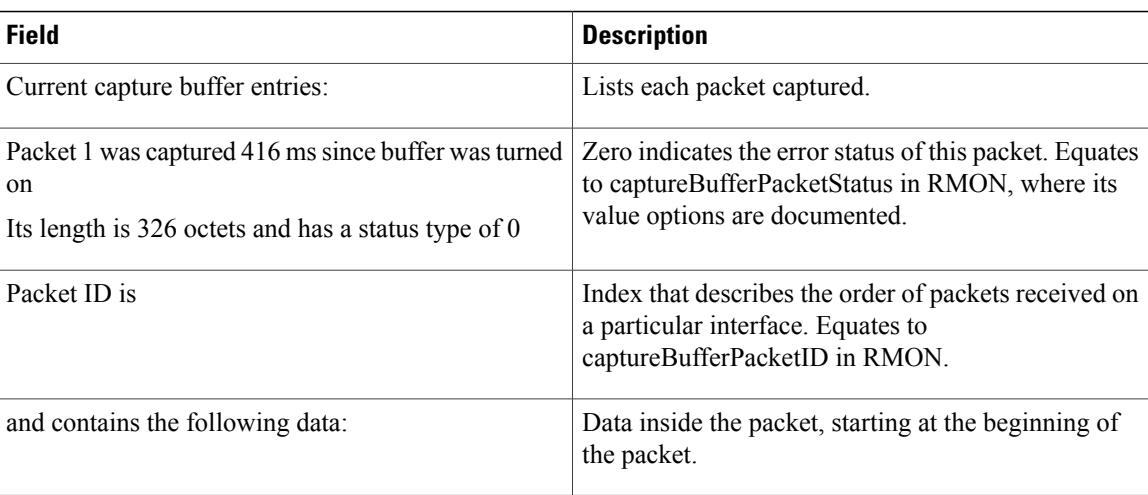

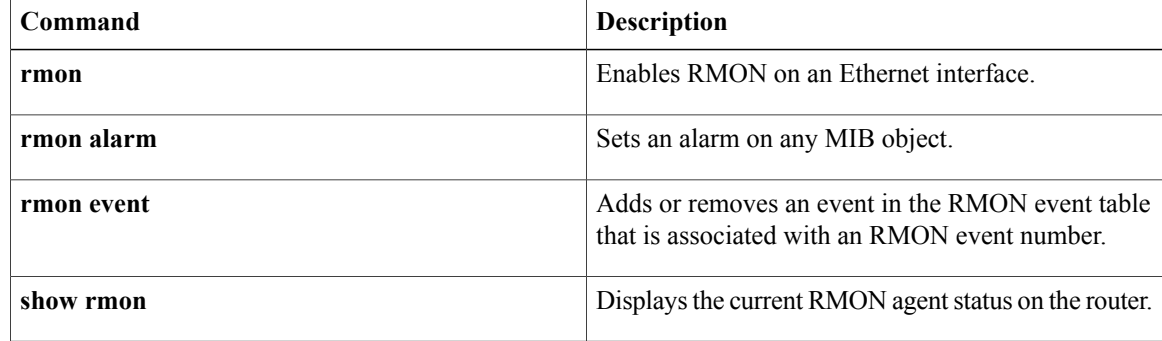

# <span id="page-30-0"></span>**show rmon events**

To display the contents of the router's RMON event table, use the **show rmon events** command in EXEC mode.

### **show rmon events**

**Syntax Description** This command has no arguments or keywords.

## **Command Modes EXEC**

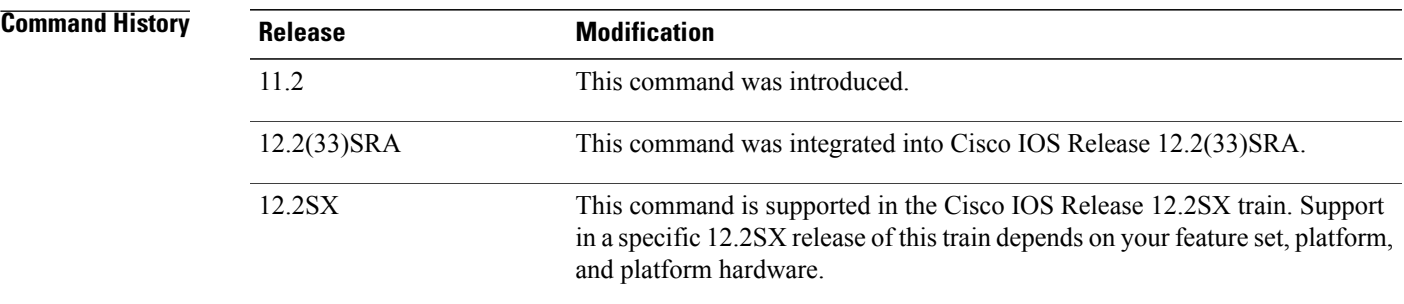

### **Usage Guidelines** For additional information, refer to the RMON MIB described in RFC 1757.

You must have first enabled RMON on the interface, and configured RMON events to display alarm information with the **show rmon events**command.

**Examples** The following is sample output from the **show rmon** events command:

```
Router# show rmon events
Event 12 is active, owned by manager1
 Description is interface-errors
 Event firing causes log and trap to community rmonTrap, last fired 00:00:00
The table below describes the significant fields shown in the display.
```
### **Table 4: show rmon events Field Descriptions**

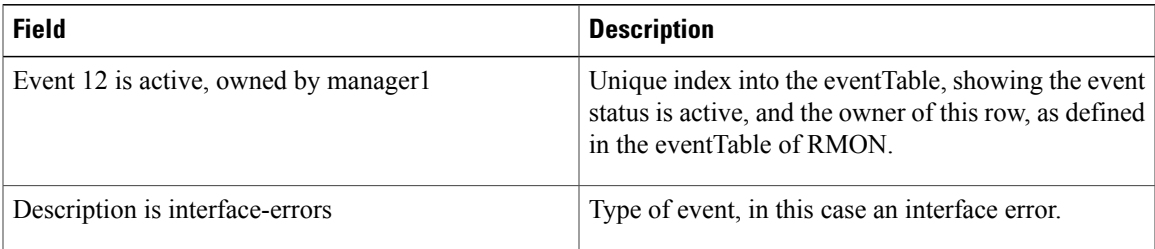

 $\mathbf l$ 

 $\mathbf I$ 

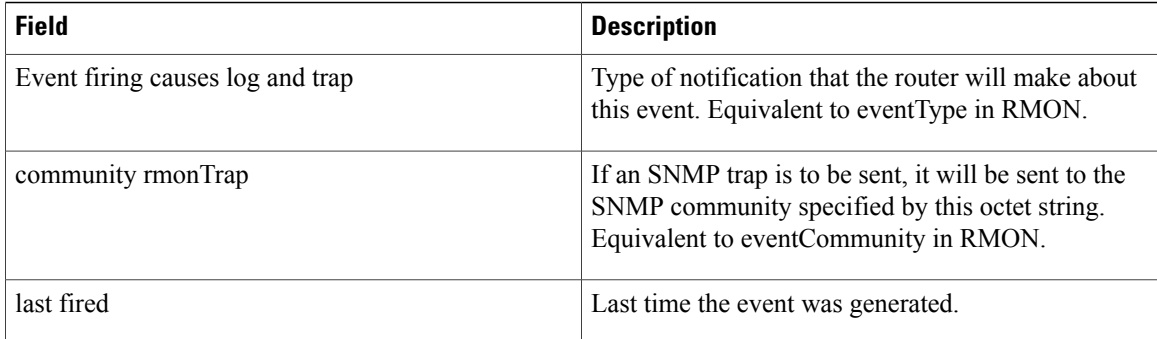

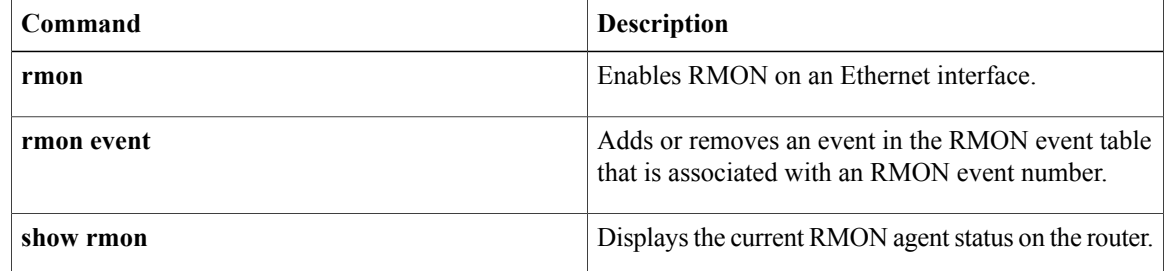

# <span id="page-32-0"></span>**show rmon filter**

To display the contents of a router's Remote Monitoring (RMON) filter table, use the **show rmon filter** command in privileged EXEC mode.

**show rmon filter**

- **Syntax Description** This command has no arguments or keywords.
- **Command Modes** Privileged EXEC

**Command History Release <b>Modification** 11.2 This command was introduced. 12.2(33)SRA This command was integrated into Cisco IOS Release 12.2(33)SRA. This command is supported in the Cisco IOS Release 12.2SX train. Support in a specific 12.2SX release of this train depends on your feature set, platform, and platform hardware. 12.2SX

**Usage Guidelines** For additional information, see the RMON MIB described in RFC 1757.

You must have first enabled RMON on the interface and configured RMON alarms and events to display alarm information with the **show rmon filter** command.

This command is available on the Cisco 2500 series and Cisco AS5200 series only.

**Examples** The following is sample output from the **show rmon** filter command:

Router# **show rmon filter** Filter 4096 is active, and owned by manager1 Data offset is 12, with Data of 08 00 00 00 00 00 00 00 00 00 00 00 00 00 ab 45 30 15 ac 15 31 06 Data Mask is ff ff 00 00 00 00 00 00 00 00 00 00 00 00 ff ff ff ff ff ff ff ff Data Not Mask is 0 Pkt status is 0, status mask is 0, not mask is 0 Associated channel 4096 is active, and owned by manager1 Type of channel is acceptFailed, data control is off Generate event index 0 Event status is eventFired, # of matches is 1482 Turn on event index is 0, turn off event index is 0 Description: The table below describes the significant fields shown in the display.

 $\mathbf{I}$ 

I

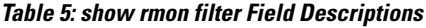

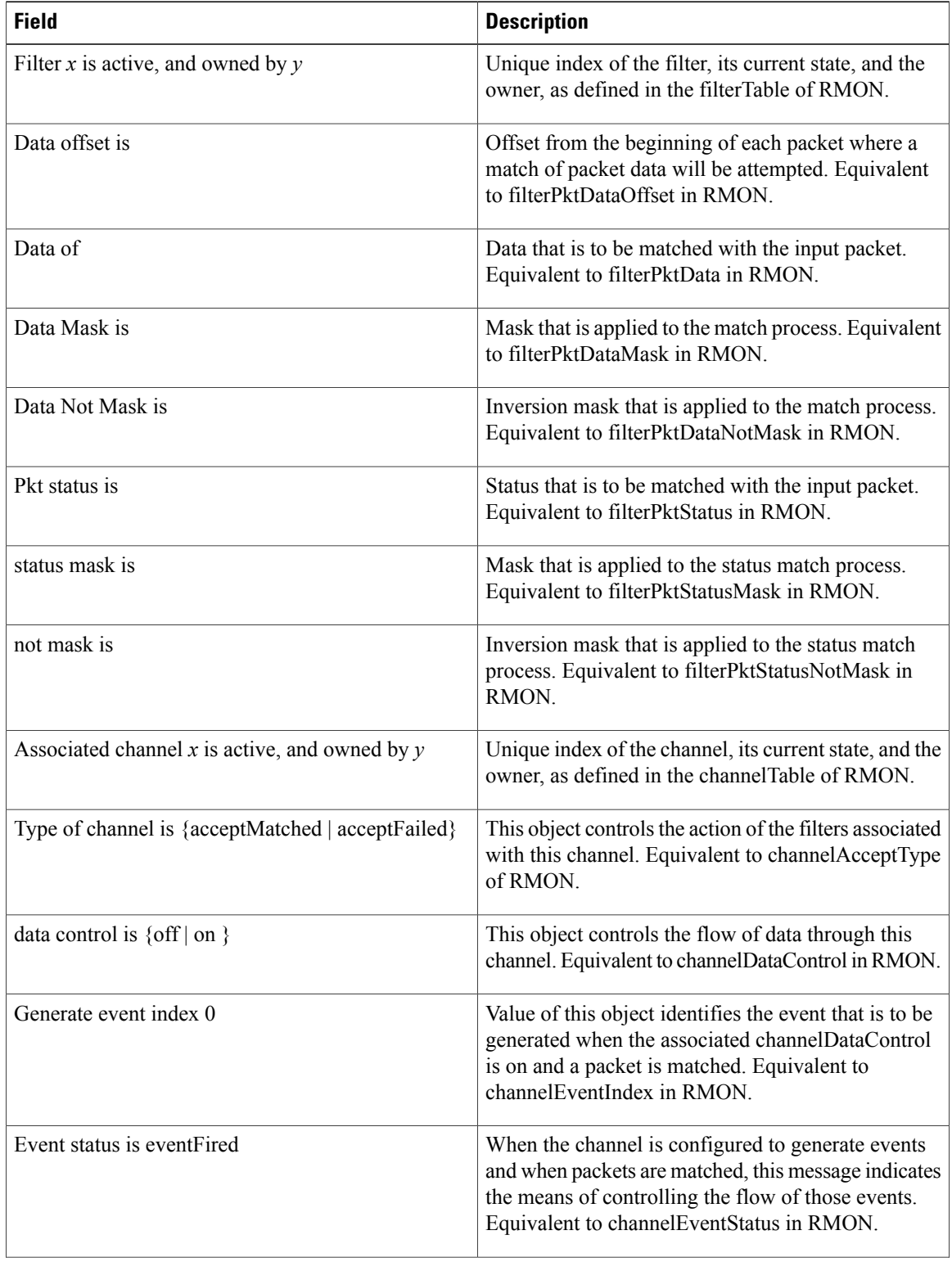

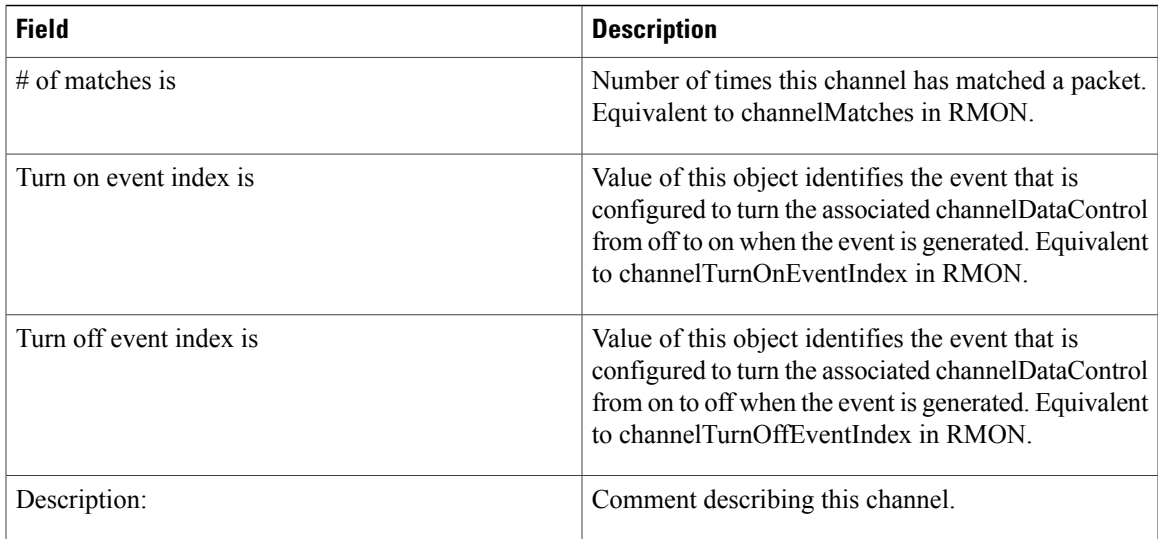

## **Related Commands**

 $\mathbf{I}$ 

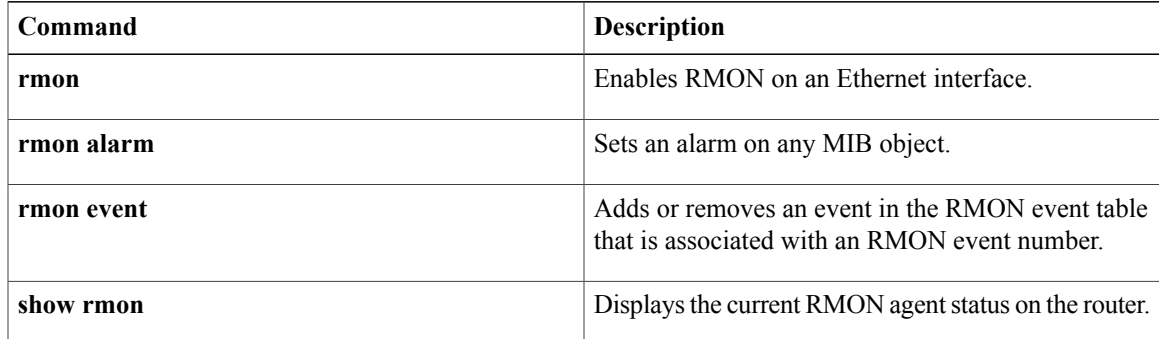

# <span id="page-35-0"></span>**show rmon hc-alarms**

To display the contents of the RMON high-capacity (HC) alarm table of the router, use the **show rmon hc-alarms** command in user EXEC or privileged EXEC mode.

**show rmon hc-alarms**

**Syntax Description** This command has no arguments or keywords.

**Command Modes** User EXEC (>) Privileged EXEC (#)

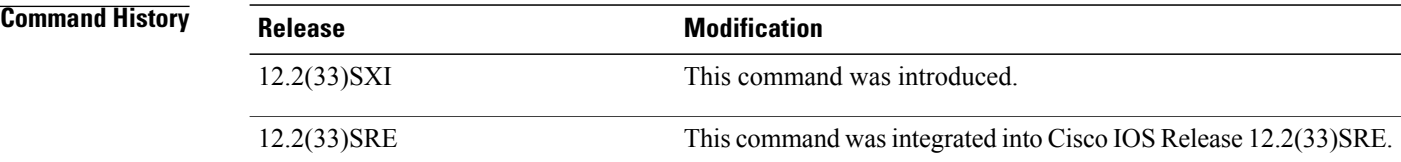

# **Usage Guidelines** For additional information on RMON MIB, refer to the RMON MIB for HC Alarms described in RFC 3434. You must first enable RMON on the interface and configure RMON HC alarms before you can display alarm

**Examples** The following is sample output from the **show rmon hc-alarms**command:

```
Router# show rmon hc-alarms
Monitors ifInOctets.1 every 20 second(s)
 Taking absolute samples, last value was 0
Rising threshold Low is 4096, Rising threshold Hi is 0,
               assigned to event 0
 Falling threshold Low is 1280, Falling threshold Hi is 0,
               assigned to event 0
On startup enable rising or falling alarm
The table below describes the fields shown in the display.
```
information with the **show rmon hc-alarms** command.

### **Table 6: show rmon hc-alarms Field Descriptions**

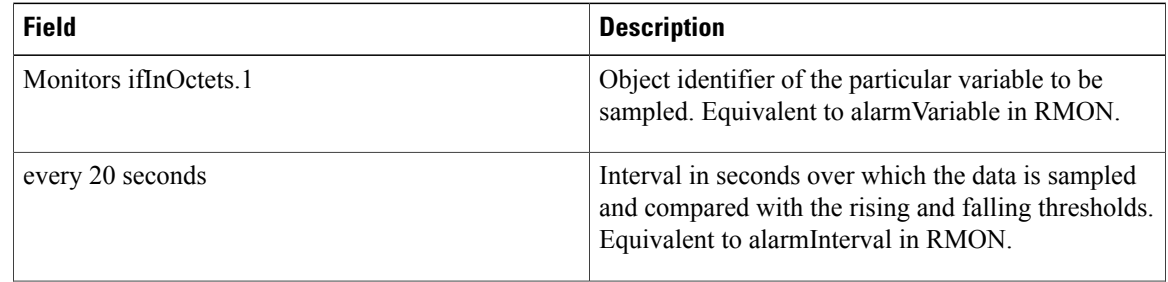

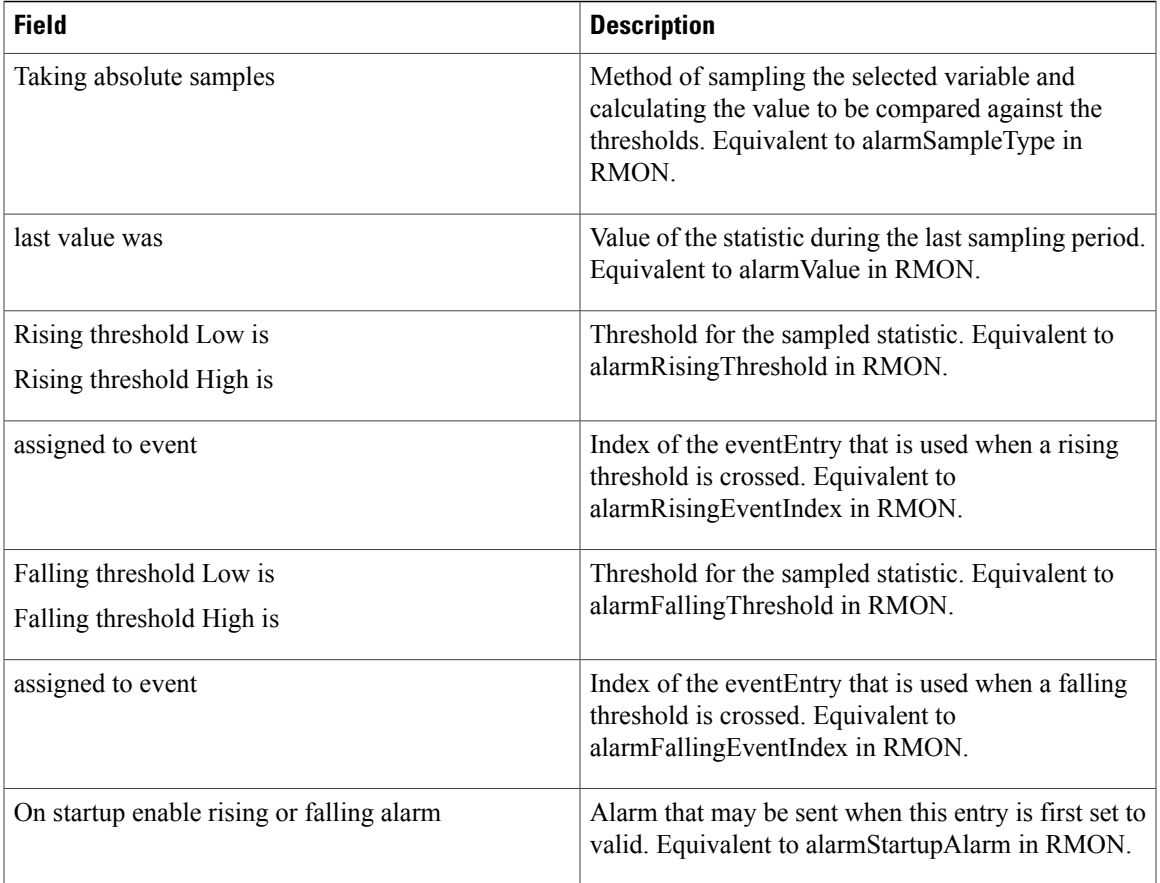

## **Related Commands**

 $\mathbf{I}$ 

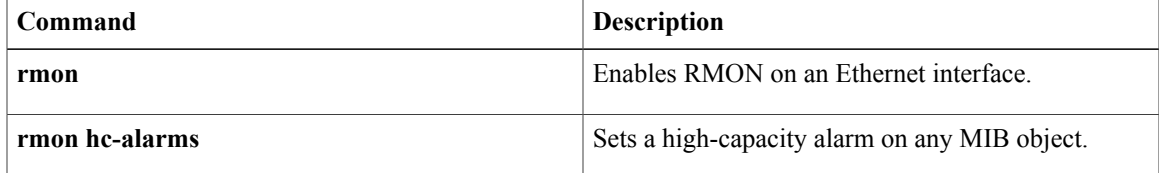

# <span id="page-37-0"></span>**show rmon hosts**

To display the contents of the router's RMON hosts table, use the **show rmon hosts** command in EXEC mode.

**show rmon hosts**

**Syntax Description** This command has no arguments or keywords.

### **Command Modes** EXEC

**Command History Release Modification** 11.2 This command was introduced. 12.2(33)SRA This command was integrated into Cisco IOS Release 12.2(33)SRA. This command is supported in the Cisco IOS Release 12.2SX train. Support in a specific 12.2SX release of this train depends on your feature set, platform, and platform hardware. 12.2SX

**Usage Guidelines** You must have first enabled RMON on the interface, and configured RMON alarms and events to display alarm information with the **show rmon hosts** command. This command is available on the Cisco 2500 series and Cisco AS5200 series only. For additional information, refer to the RMON MIB described in RFC 1757.

**Examples** The following is sample output from the **show rmon** hosts command:

Router# **show rmon hosts** Host Control Entry 1 is active, and owned by manager1 Monitors host ifEntry.1.1 Table size is 51, last time an entry was deleted was 00:00:00 Creation Order number is 1 Physical address is 0000.0c02.5808 Packets: rcvd 6963, transmitted 7041 Octets: rcvd 784062, transmitted 858530 # of packets transmitted: broadcast 28, multicast 48 # of bad packets transmitted is 0 The table below describes the significant fields shown in the display.

 $\mathbf I$ 

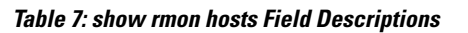

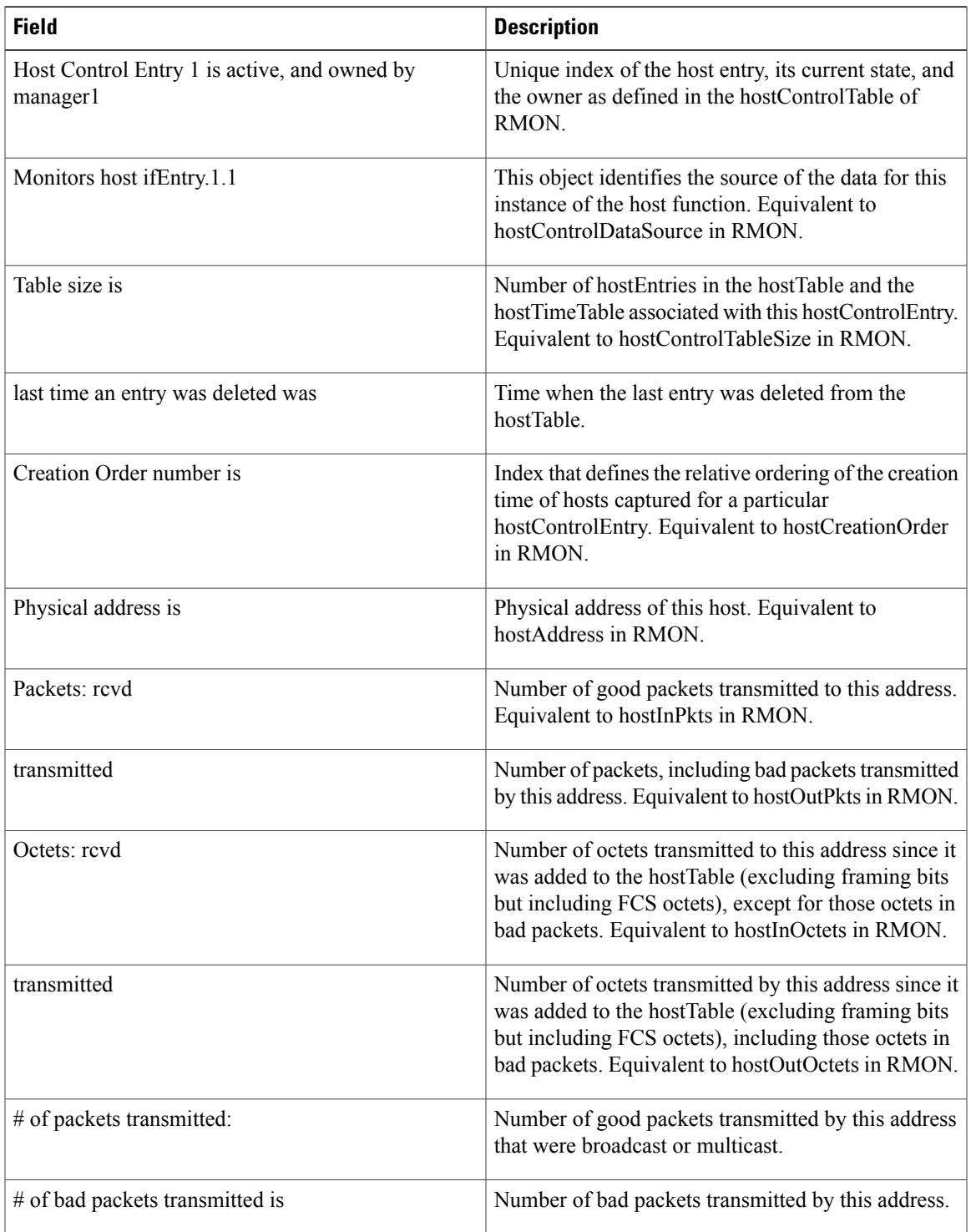

 $\mathbf{I}$ 

T

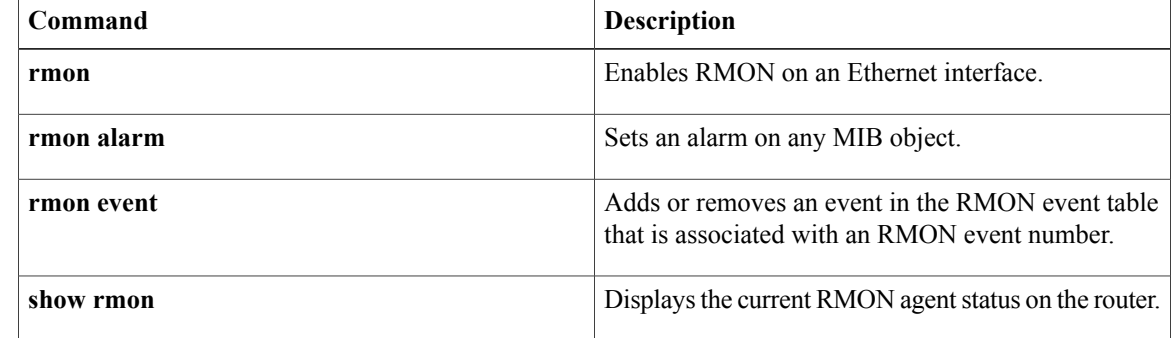

# <span id="page-40-0"></span>**show rmon matrix**

To display the contents of the router's RMON matrix table, use the **show rmon matrix** command in EXEC mode.

### **show rmon matrix**

**Syntax Description** This command has no arguments or keywords.

## **Command Modes EXEC**

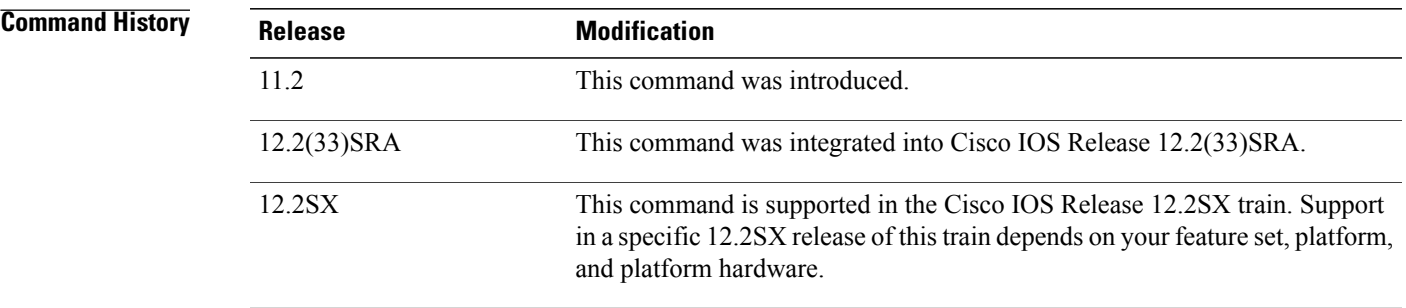

**Usage Guidelines** You must have first enabled RMON on the interface, and configured RMON alarms and events to display alarm information with the **show rmon matrix** command. This command is available on the Cisco 2500 series and Cisco AS5200 series only.

For additional information, refer to the RMON MIB described in RFC 1757.

**Examples** The following is sample output from the **show rmon** matrix command:

Router# **show rmon matrix** Matrix 1 is active, and owned by manager1 Monitors ifEntry.1.1 Table size is 451, last time an entry was deleted was at 00:00:00 The table below describes the significant fields shown in the display.

### **Table 8: show rmon matrix Field Descriptions**

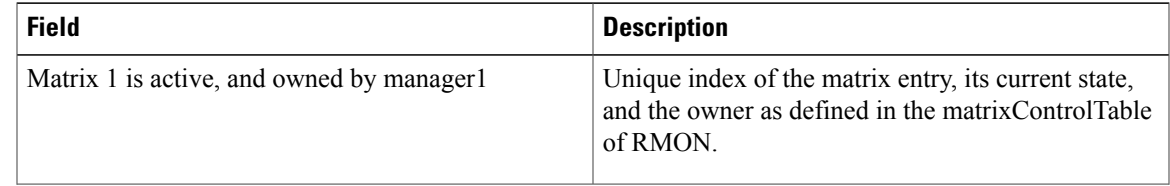

T

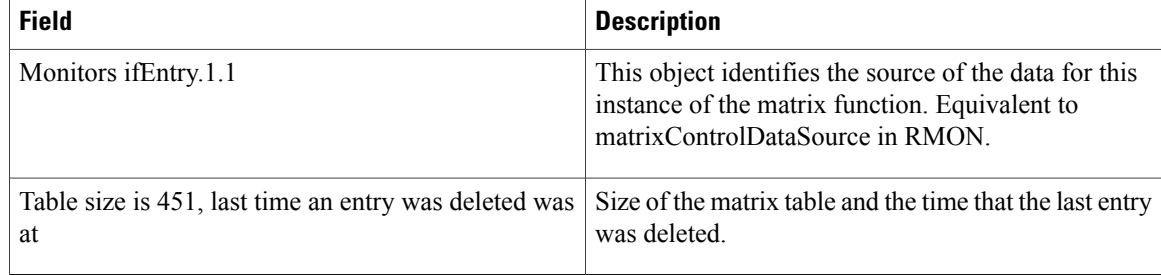

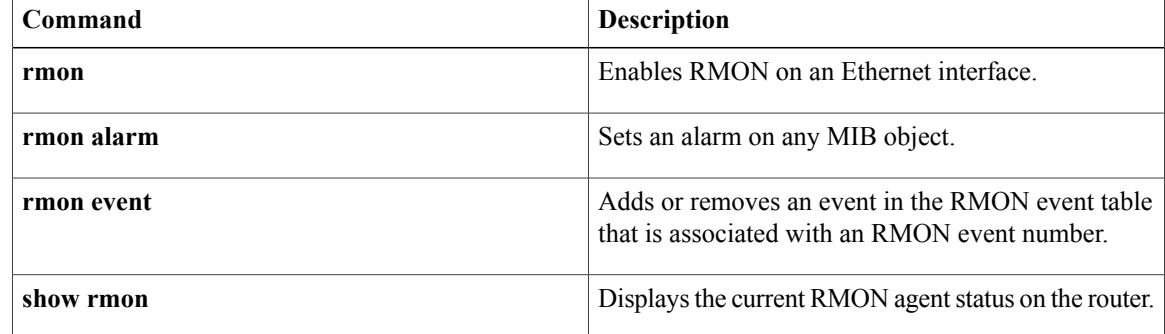